#### **Os Estudos de Caso**

"Não tento dançar melhor do que ninguém. Tento apenas dançar melhor do que eu mesmo." (Mikhail Baryshnikov)

O objetivo deste capítulo é apresentar e discutir os resultados dos estudos de caso realizados com instâncias do Framework IssueNet. Na seção 4.1, é apresentado o primeiro estudo de caso, realizado na disciplina "Projeto de Sistemas de Software". Na seção 4.2, é apresentado o segundo estudo de caso, realizado com grupo de usuários Java do Rio de Janeiro (RioJUG).

#### **4.1.**

#### **Estudo de Caso 1: Disciplina de Projeto de Sistemas de Software**

A disciplina "Projeto de Sistemas de Software" (PSS) é oferecida pelo Departamento de Informática da PUC-Rio como disciplina eletiva na área de Engenharia de Software, e é ministrada para alunos de graduação e pós-graduação. Seu objetivo é apresentar técnicas de *design* utilizadas para o desenvolvimento de software orientado a objetos, ilustrando as vantagens e desvantagens de cada uma através de exemplos. São enfatizadas técnicas e arquiteturas para desenvolvimento de aplicações flexíveis, como design patterns e Frameworks orientados a objetos. A documentação de software também é um aspecto abordado durante todo o curso, bem como características de métodos e linguagens OO.

#### **4.1.1.**

#### **A disciplina**

No semestre de conclusão desta pesquisa, foram ministradas duas turmas: uma para alunos de graduação (matriculados nos cursos de Engenharia da Computação ou Bacharelado em Informática) e outra para os alunos da pós-graduação (matriculados nos cursos de Mestrado ou Doutorado). Por serem níveis distintos, a dinâmica e a organização do curso em cada turma também é distinta.

 Na turma de graduação, os alunos devem realizar duas provas e três trabalhos. O primeiro trabalho consiste no desenvolvimento de um sistema web definido pelos professores da disciplina. Neste trabalho, todos os alunos trabalham sobre um mesmo tema. No segundo trabalho, os alunos devem escolher e apresentar dois Frameworks existentes no mercado. Já no terceiro trabalho, os alunos devem desenvolver um Framework e implementar uma instância sobre um tema de livre escolha. Neste trabalho, devem ser corretamente aplicados os conceitos teóricos aprendidos em aula. Semanalmente, cada aluno deve apresentar para a turma o seu progresso. A apresentação é no formato de PowerPoint e deve abordar o escopo definido pelo professor no cronograma. Aos outros alunos, cabe assistir à apresentação, e aos professores, avaliá-la. No fim do semestre, quando cada aluno apresenta o trabalho

completo, as notas das apresentações semanais são levadas em conta no cálculo da nota final do aluno.

 Já na turma de pós-graduação, não há provas, mas cada aluno deve realizar e apresentar três trabalhos. O primeiro e o terceiro trabalho têm as mesmas propostas e dinâmicas dos respectivos trabalhos da turma de graduação. Já o segundo trabalho tem proposta diferente: cada aluno deve preparar apresentar a implementação de um ou mais Design Patterns, definidos pelos professores.

 Para ambas as turmas, a parte mais importante do curso é o terceiro trabalho. Além de tomar a maior parte das aulas (cerca de 60% do curso) e representar 50% do grau do aluno na disciplina, é nesta etapa que são colocados em prática todos os conceitos teóricos aprendidos durante as aulas. Desta forma, é a etapa que demanda maior esforço tanto da parte dos alunos (para a sua preparação, implementação e apresentação) quanto da parte dos professores (para a sua avaliação). Portanto, um dos objetivos do Framework apresentado nesta dissertação é contribuir para o melhor aproveitamento desta etapa do curso, propondo soluções para os problemas apresentados na próxima seção. Pelo fato dos alunos de pós-graduação mostrarem maior maturidade acadêmica, esta foi a turma escolhida para o estudo de caso.

#### **4.1.2.**

#### **Problemas encontrados na dinâmica atual de PSS**

 A estratégia de apresentações semanais adotada no último de trabalho de PSS, representada pela figura 4.1, é adequada para evitar que os alunos acabem deixando para fazer todo o trabalho na última hora, já que exige que cada aluno mostre a evolução do trabalho a cada semana. Entretanto, a avaliação das apresentações é feita exclusivamente pelo professor.

Já que todos os alunos assistem a todas as apresentações, eles também poderiam contribuir para o processo de avaliação de uma apresentação. Assim, a responsabilidade de avaliação deixaria de ser centralizada no professor e os alunos poderiam beneficiar-se da avaliação colaborativa: o aluno que está sendo avaliado passa a receber avaliações de pessoas diferentes contendo, portanto, pontos de vista, críticas e sugestões diferentes. Já os alunos avaliadores, ao receberem a responsabilidade de avaliar o trabalho do colega, estarão mais atentos na hora de preparar o seu próprio trabalho, evitando repetir os erros observados nos trabalhos dos colegas.

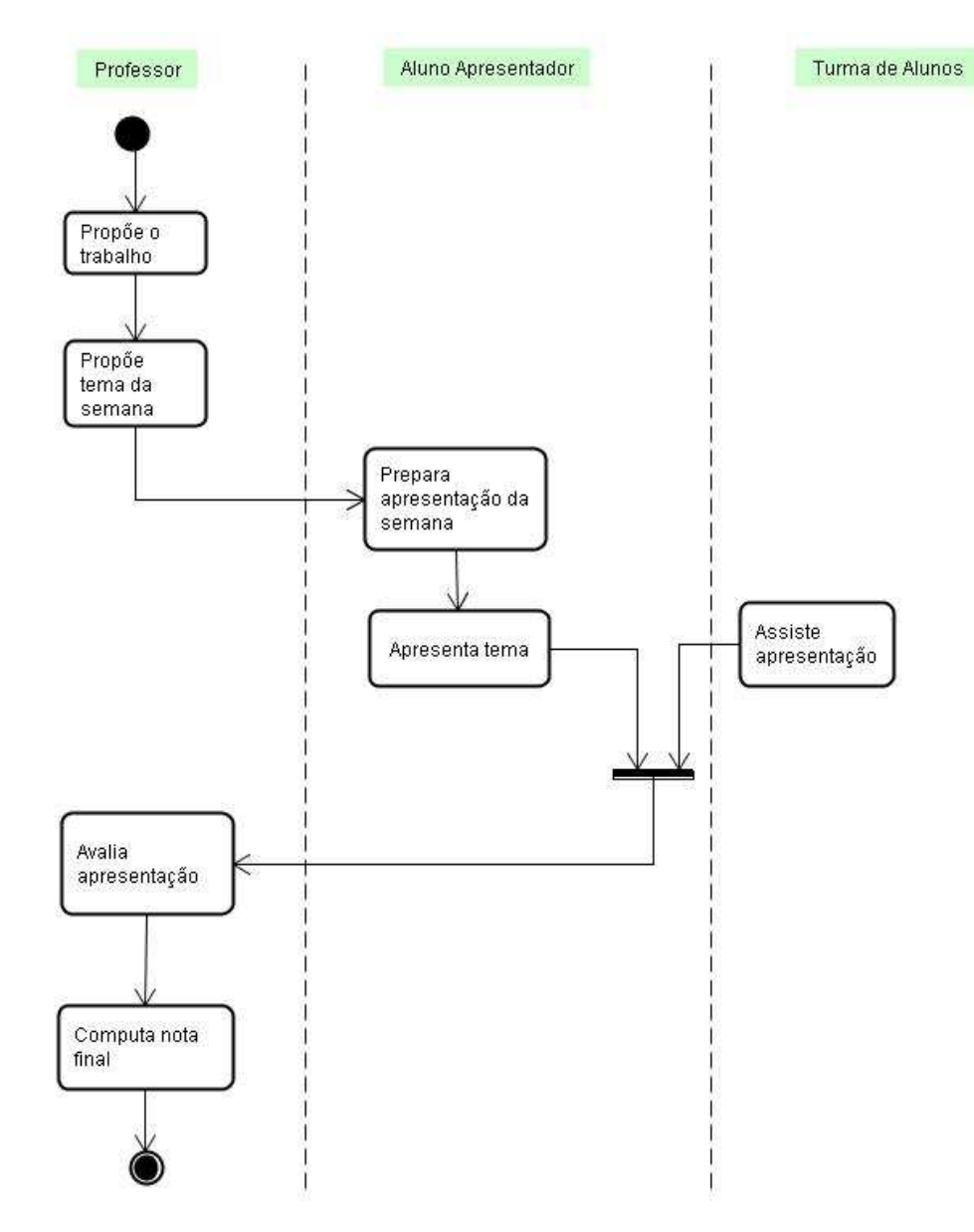

Figura 4.1 - Diagrama de atividades representando a atual dinâmica do último trabalho

 Outra vantagem que a estratégia da avaliação colaborativa - já discutida no capítulo 2 - oferece é transformar a atitude dos alunos que até então estavam apenas assistindo às apresentações (atitude passiva) na atitude de avaliação do trabalho dos colegas (atitude ativa), fazendo com que cada aluno sinta que sua presença é útil e importante durante cada apresentação. Com isto, os alunos exercitarão o seu senso crítico e a sua habilidade de trabalhar em grupo, características essenciais para o

mercado globalizado, competitivo e exigente dos dias atuais. A solução proposta será detalhada na próxima subseção.

#### **4.1.3.**

#### **Solução proposta**

Há indicações que a avaliação colaborativa das apresentações do último trabalho é uma boa estratégia para a disciplina de PSS. Desta forma, a nota de cada apresentação passará a ser a média das notas atribuídas por cada avaliador. Se desejar, o professor poderá restringir a avaliação a um grupo de alunos, ou considerar todos os alunos da turma, incluindo a auto-avaliação do aluno que realizar a apresentação.

 Também pode ser do interesse do professor definir o peso da nota de cada avaliador na nota final. Desta forma, as notas atribuídas pelos professores podem ter pesos diferentes das notas atribuídas pelos alunos, que podem ter pesos diferente da nota de auto-avaliação. Com isso, o professor pode adequar a estratégia de avaliação de acordo com os seus interesses e com o perfil da turma.

 O Framework IssueNet foi instanciado para ser utilizado como uma ferramenta de avaliação colaborativa do terceiro trabalho de PSS, e a dinâmica proposta é ilustrada pela figura 4.2. As atividades modificadas em relação à dinâmica atual encontram-se destacadas em amarelo. Pode-se observar a descentralização da avaliação, que antes era feita apenas pelo professor, e o cálculo automático da nota final de cada aluno pelo sistema.

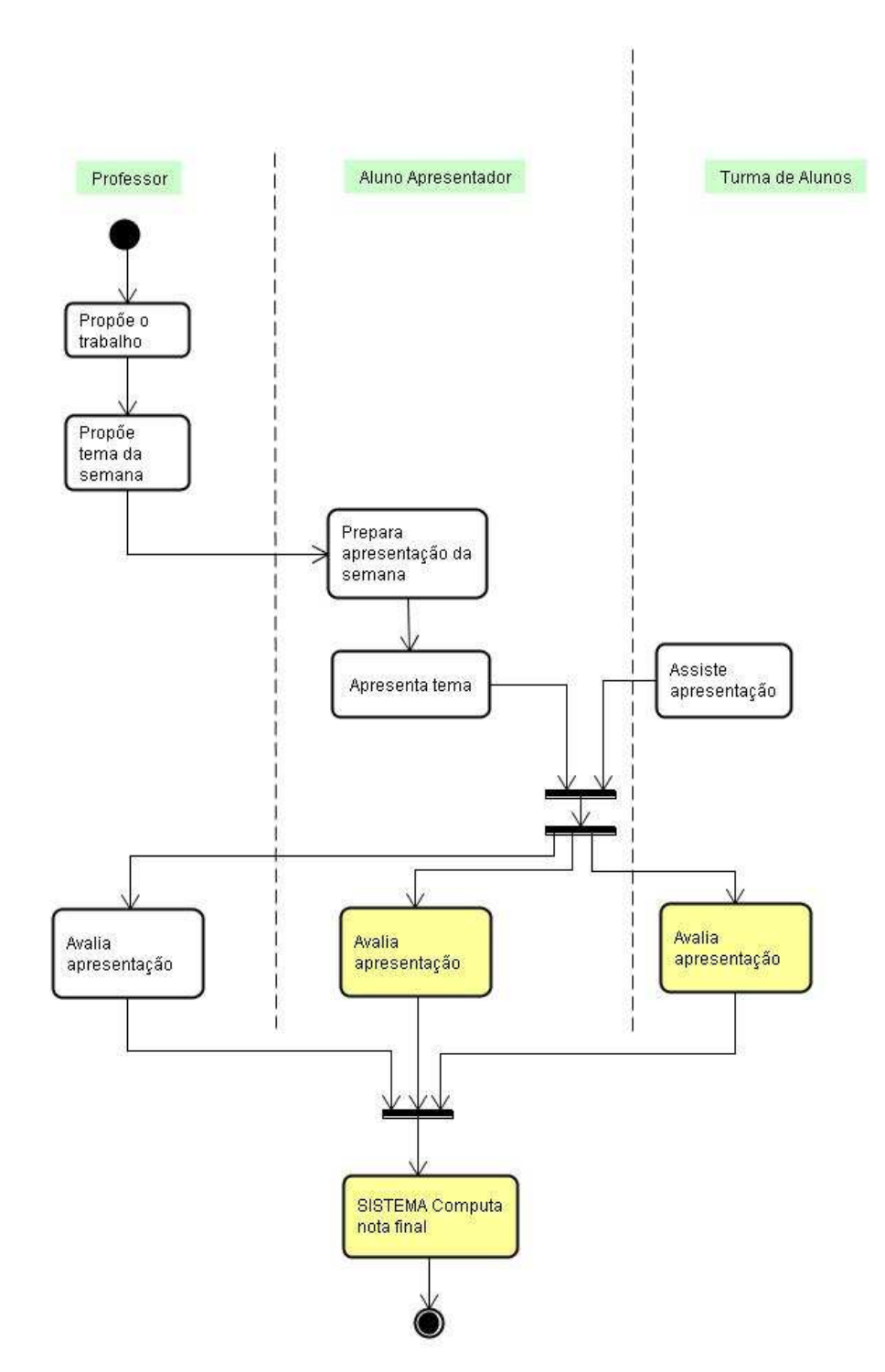

Figura 4.2 - Diagrama de atividades representando a dinâmica proposta para o último trabalho, utilizando o Framework IssueNet

 O Framework apresentado no capítulo 3 precisou ser extendido para atender às necessidades da dinâmica das aulas de PSS. Na próxima subseção, esta instância será apresentada e suas características serão detalhadas.

#### **4.1.4.**

#### **Modelagem**

A figura 4.3 representa o modelo de casos de uso da instância PSS:

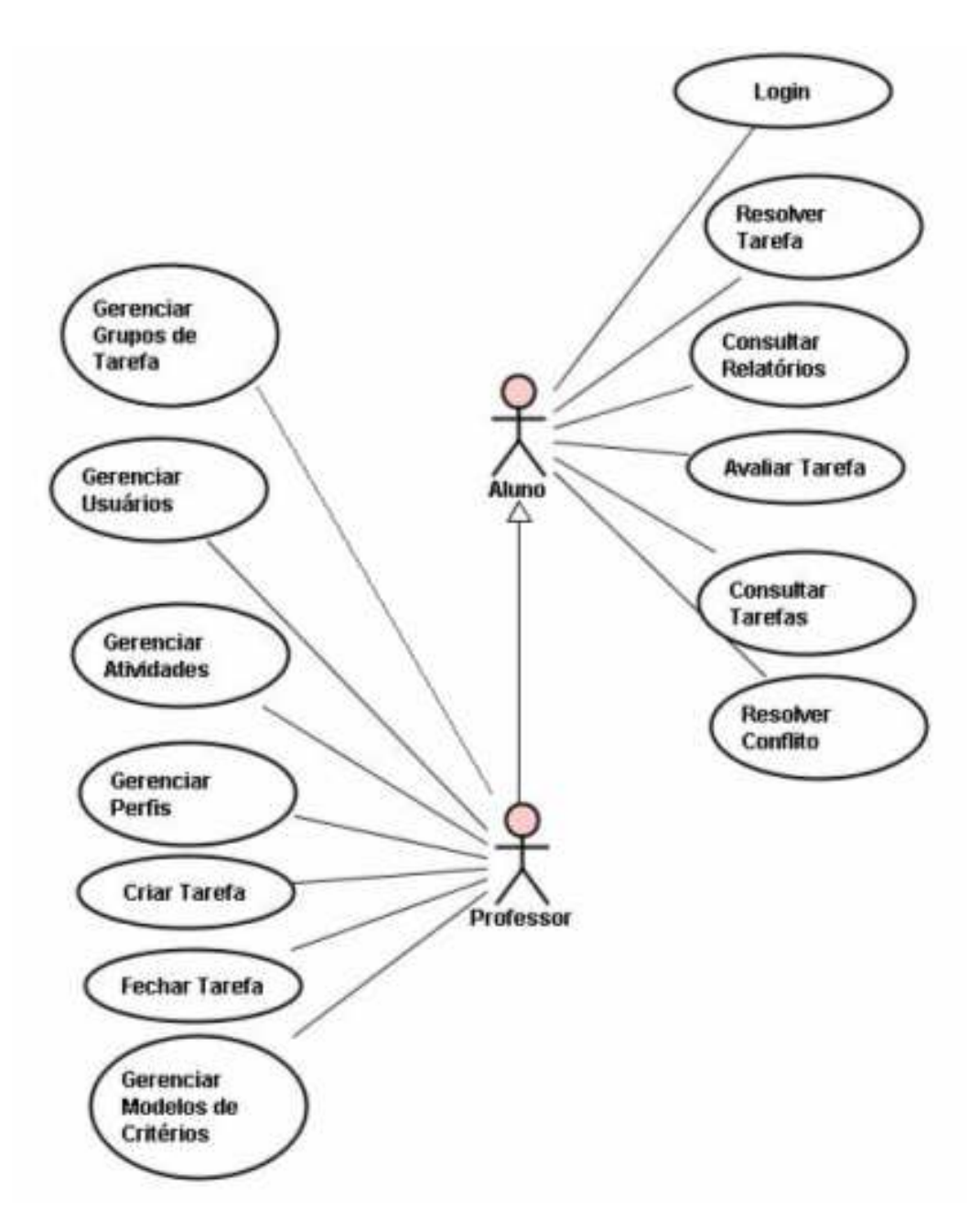

Figura 4.3 - Diagrama de casos de uso da instância PSS

 Como ilustrado pela herança no diagrama, o ator com o menor nível de privilégios no sistema é o Aluno, que pode realizar operações de consultas de tarefas e realizar avaliações de tarefas. Em seguida, vem o Professor, que possui todos os privilégios do Aluno, além de poder realizar as operações de gerência de usuários, perfis, atividades e modelos de critérios, além de poder criar tarefas.

O modelo a seguir ilustra os relacionamentos entre as principais classes da instância PSS. Também estão representados as propriedades e métodos de cada uma delas.

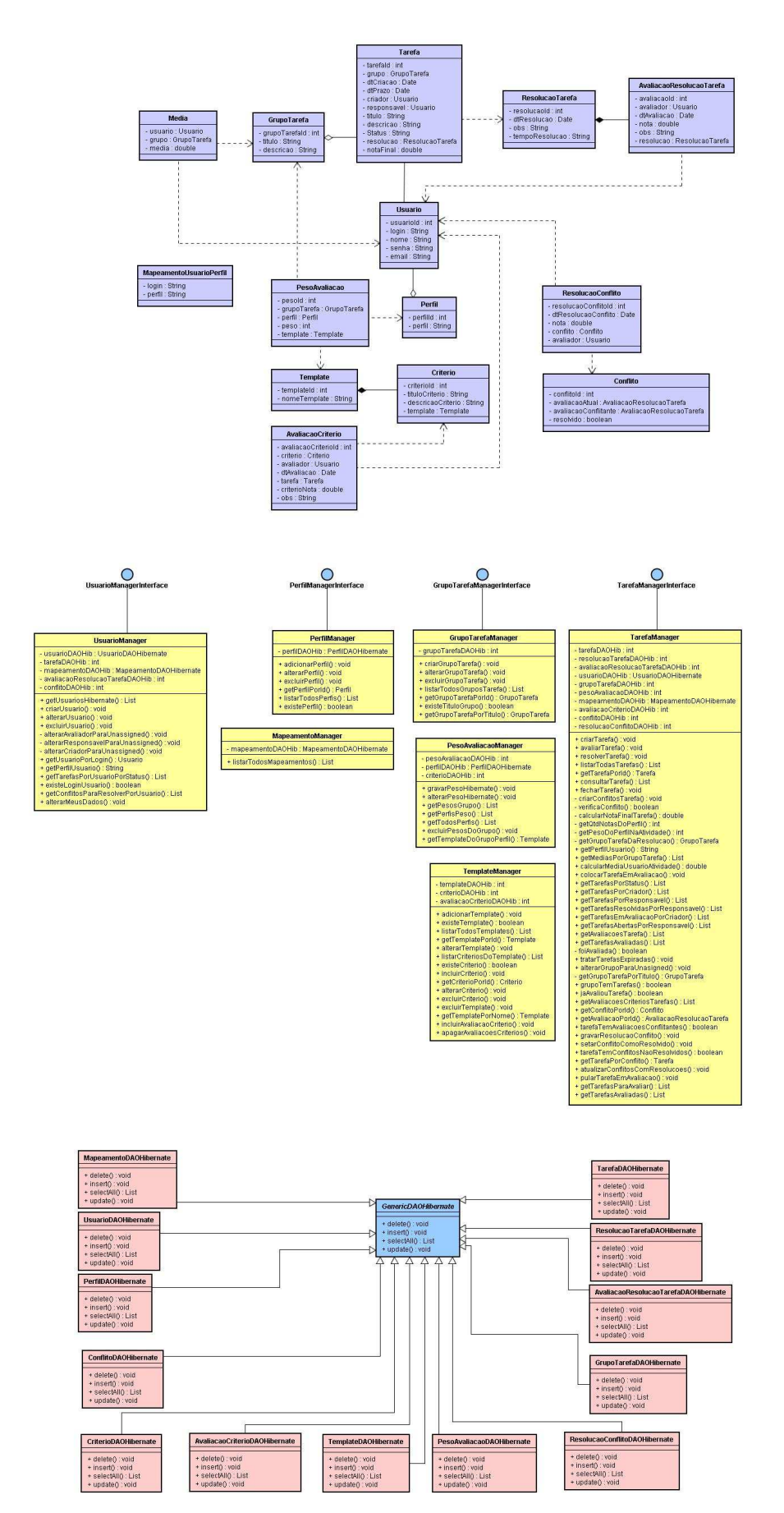

Figura 4.23 - Diagrama de classes da instância PSS

As entidades na cor lilás representam os JavaBeans da instância. Seguindo as regras de instanciação do Framework, apresentadas no capítulo 3, todos os JavaBeans da instância extendem da classe GenericBean do Framework; a extensão não está representada no modelo por questão de legibilidade. As dependências entre as classes JavaBeans estão representadas pelas linhas tracejadas.

Os JavaBeans representam as entidades básicas da instância, e as operações relacionadas à lógica de negócio da aplicação estão representadas pelas classes Managers, na cor amarela. Assim como no Framework, as classes Managers representam a camada Model do modelo MVC. Também seguindo as regras de instanciação do Framework, as classes Managers da instância implementam as interfaces definidas no Framework. As classes UsuarioManager, GrupoTarefaManager, TarefaManager e PerfilManager implementam, respectivamente, as interfaces UsuarioManagerInterface, GrupoTarefaManagerInterface, TarefaManagerInterface e PerfilManagerInterface. Por questões de organização, as operações de lógica de negócio dos JavaBeans relacionados com resolução e avaliação de tarefas foram concentradas no Manager TarefaManager, e as do JavaBean MapeamentoUsuarioPerfil, no JavaBean UsuarioManager.

Cada classe Manager da instância possui uma ou mais propriedades do tipo DAOHibernate, representadas no modelo pela cor rosa. Para que o modelo ficasse mais legível, optou-se por não representar explicitamente as relações de dependência. Entretanto, a dependência entre as classes Manager e as classes DAOHibernate estão representadas pelas propriedades das classes Manager. Todas as classes DAOHibernate da instância extendem da classe do Framework GenericDAOHibernate, que, por sua vez, é uma implementação da interface GenericDAO, também pertencente ao Framework. Este grupo de classes é responsável pelas operações de acesso ao banco de dados da aplicação, usando Hibernate.

#### **4.1.5.**

#### **A instância**

Foram identificados dois perfis de acesso distintos para este estudo de caso: Professores e Alunos. Como cada perfil tem responsabilidades diferentes, foi necessário implementar um controle de acesso que não apenas identifica o usuário, mas também disponibiliza as operações que o seu perfil de acesso permite realizar.

 Caso o login seja feito corretamente, a tela de boas-vindas será exibida na tela. Esta tela contém um menu lateral e ícones de atalho para acesso às principais funcionalidades do sistema. As opções de funcionalidades variam de acordo com o perfil de acesso do usuário logado. A figura 4.3 ilustra a tela de boas-vindas do perfil de acesso 'Professor'.

#### IssueNet - Sistema de Acompanhamento e Avaliação de Tarefas Seja bern vindo(a), Tatiana Escovedo! **Minhas Tarefas** Projeto de Sistemas de Software - 2007.1 Operações de Cadastro Selecione no meu lateral ou nos atalhos abaixo a ação desejada. Relatórios de Avaliação Relatórios de Tarefas **V**ao há tarefas a resolver. AU Não há conflitos a resolver. **Relatórios Gerais** Ir para Tarefas a resolver Ir para Conflitos a resolver **Consultas** Você tem 1 tarefa criada que  $\Box$  Logout  $\Box$   $\Box$   $\Box$ AV Há 1 tarefa em avaliação. está em avaliação. Ir para Tarefas criadas 653 Médias da Turma **Minhas notas** Ir para Tarefas resolvidas Ir para Médias por Atividade

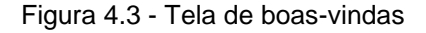

Foram identificadas as seguintes responsabilidades para cada perfil de acesso:

- **Professores:** Consultas de relatórios de tarefas, gerência de usuários, perfis, atividades e modelos de critérios; criação e avaliação de tarefas;
- **Alunos:** Consultas de relatórios de tarefas, resolução e Avaliação de tarefas.

Para que usuários tenham acesso ao sistema, é necessário cadastrá-los. Neste momento, é associado a cada um deles o seu perfil de acesso, já cadastrado previamente no sistema por um usuário pertencente ao perfil de professores. A tela de cadastro de perfis de acesso é representada pela figura 4.4.

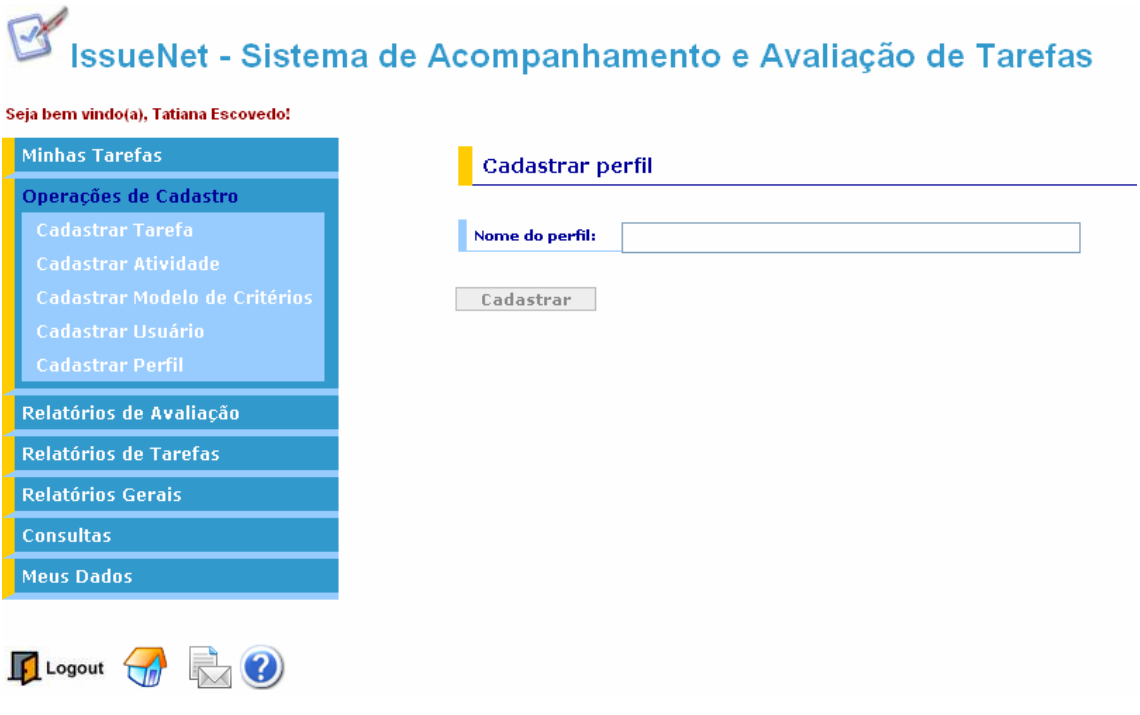

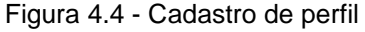

Quando há pelo menos um perfil de acesso cadastrado no sistema, o cadastro de usuários já pode ser realizado. Esta operação também deve ser realizada por professores e é ilustrada pela figura 4.5.

### IssueNet - Sistema de Acompanhamento e Avaliação de Tarefas

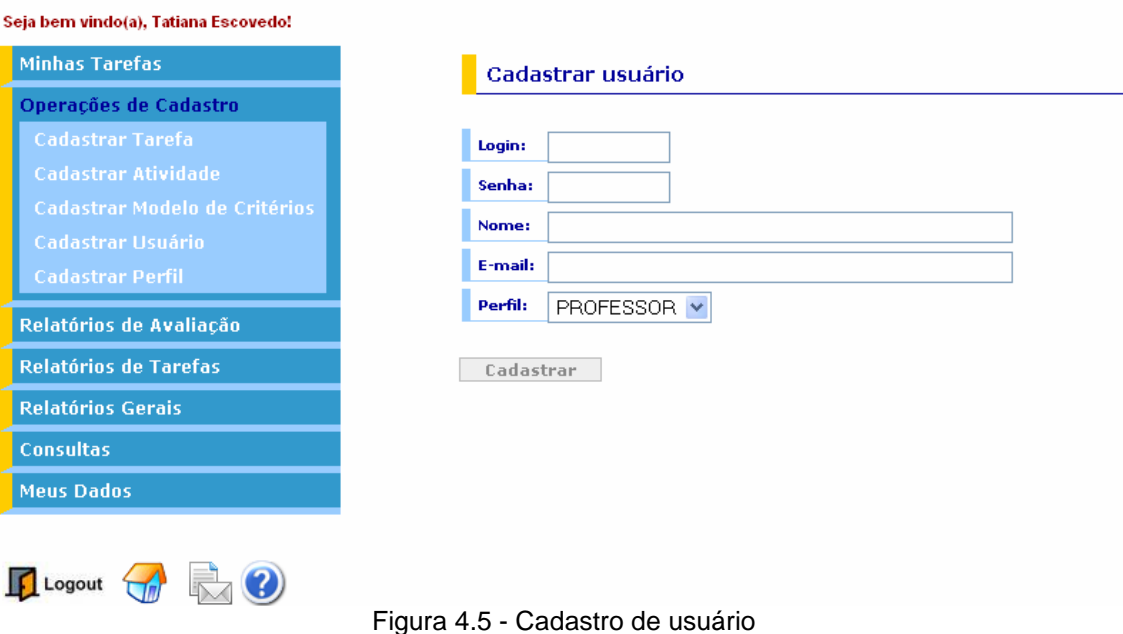

 As tarefas do sistema são agrupadas por atividade (correspondente ao grupo de tarefa do Framework), que neste estudo de caso são chamadas de fases. Uma atividade pode conter várias tarefas, mas cada tarefa só pode pertencer a uma atividade. Cada atividade tem associados os critérios de avaliação que serão usados nas avaliações das tarefas pertencentes à atividade. Os critérios de avaliação pertencem ao componente de avaliação da instância.

#### IssueNet - Sistema de Acompanhamento e Avaliação de Tarefas Seja bem vindo(a), Tatiana Escovedo! **Minhas Tarefas** Modelos de critérios cadastrados Operações de Cadastro Relatórios de Avaliação Modelo de Critérios Modelo de Alunos - Fase 1 Excluir Alterar Relatórios de Tarefas Modelo de Professores - Fase 1 Alterar Excluir **Relatórios Gerais** Avaliação da fase 1 Alterar Excluir Modelo de professores - Fase 2 Alterar Excluir Modelo de alunos - Fase 2 Alterar Excluir Consultas **Meus Dados**  $\sqrt{\frac{1}{n}}$  Logout  $\sqrt{\frac{1}{n}}$

Figura 4.6 - Modelos de critérios

A figura 4.6 representa os modelos de critérios cadastrados no sistema, que são gerenciados pelos professores. Eles são responsáveis pela associação de critérios aos modelos, que serão utilizados na avaliação de tarefas. A figura 4.7 ilustra a tela de gerência dos critérios associados a um modelo de critérios.

| IssueNet - Sistema de Acompanhamento e Avaliação de Tarefas                                                                            |                                                                             |                                                     |         |         |  |  |
|----------------------------------------------------------------------------------------------------|-----------------------------------------------------------------------------|-----------------------------------------------------|---------|---------|--|--|
| Seja bem vindo(a), Tatiana Escovedo!                                                                                                   |                                                                             |                                                     |         |         |  |  |
| <b>Minhas Tarefas</b>                                                                                                    | Alterar modelo de critérios                                                 |                                                     |         |         |  |  |
| Operações de Cadastro                                                                                                    |                                                                             |                                                     |         |         |  |  |
| Relatórios de Avaliação                                                                                                    | Nome do Modelo de Critérios: Modelo de alunos - Fase 2                      |                                                     |         |         |  |  |
| Relatórios de Tarefas                                                                                                    |                                                                             |                                                     |         |         |  |  |
| <b>Relatórios Gerais</b><br><b>Todas as atividades</b><br>Todos os usuários<br><b>Todos os perfis</b><br>Todos os modelos de critérios | Alterar                                                                     |                                                     |         |         |  |  |
| <b>Consultas</b>                                                                                                    | <b>Critérios do Modelo</b>                                                  |                                                     |         |         |  |  |
| <b>Meus Dados</b>                                                                                                    | <b>Nome</b>                                                                 | Descrição                                           |         |         |  |  |
|                                                                                                    | Modelagem OO dos conceitos centrais do gerador de aplicações (pontos fixos) | Alterar                                             | Excluir |         |  |  |
|                                                                                                    | Pontos de flexibilização                                                    | Definição dos pontos de flexibilização do framework | Alterar | Excluir |  |  |
|                                                                                                    | <b>Design Patterns</b>                                                      | Uso de design patterns na modelagem                 | Alterar | Excluir |  |  |
|                                                                                                    | Agentes                                                                     | Uso da abstração de agentes no modelo proposto      | Alterar | Excluir |  |  |
|                                                                                                    | Modelo de classes e de sequência                                            | Formulação do modelo de classes e de sequência      | Alterar | Excluir |  |  |
|                                                                                                    | Incluir                                                                     |                                                     |         |         |  |  |

Figura 4.7 - Gerenciamento do modelo de critérios

 Após cadastrar os modelos de critérios e perfis necessários, o professor já pode cadastrar uma atividade no sistema. A figura 4.8 ilustra a etapa de cadastramento de uma atividade, na qual o professor deve informar o modelo associado e o peso de avaliação para cada um dos perfis de acesso cadastrados no sistema. A soma dos pesos deve ser exatamente igual a 100%.

# IssueNet - Sistema de Acompanhamento e Avaliação de Tarefas

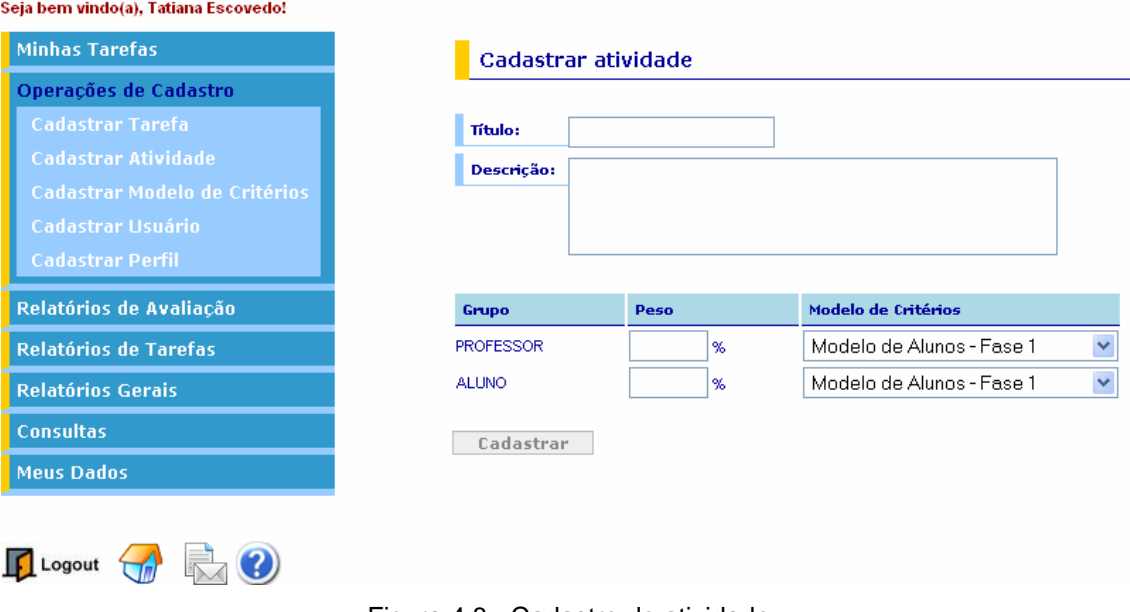

Figura 4.8 - Cadastro de atividade

 Com pelo menos uma atividade cadastrada no sistema, tarefas já podem ser criadas pelos professores. No momento do cadastro da tarefa, o criador deve informar a atividade a qual a tarefa pertencerá, o título e a descrição da tarefa, o usuário responsável e o prazo para resolução. A tela de cadastro de tarefas é representada pela figura 4.9.

# IssueNet - Sistema de Acompanhamento e Avaliação de Tarefas

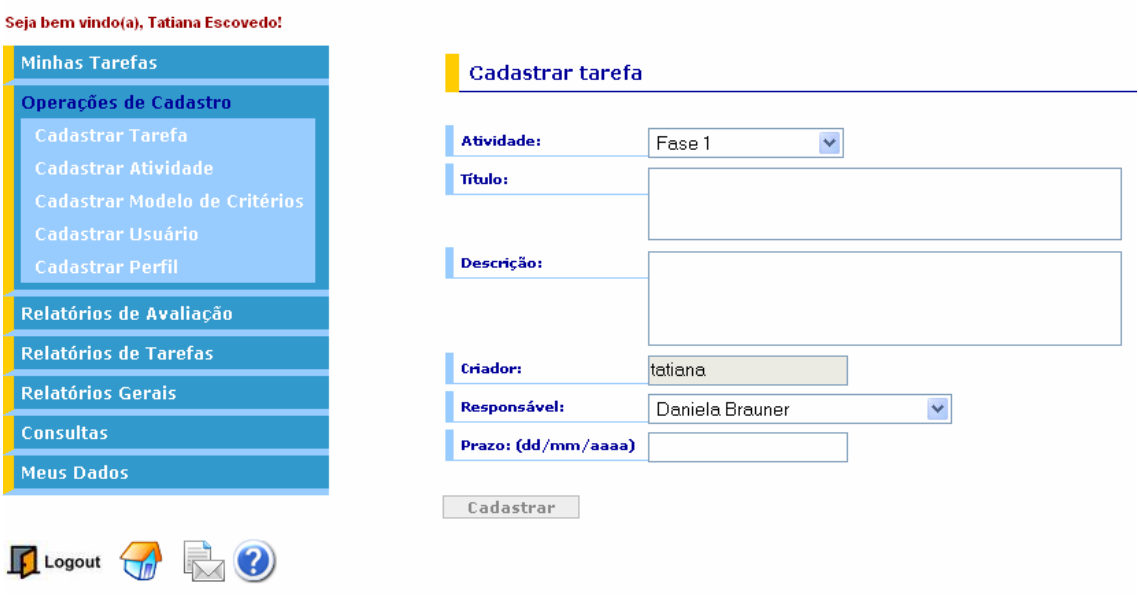

Figura 4.9. Cadastro de tarefa

Quando uma tarefa é alocada para um usuário, este recebe uma notificação por e-mail, informando que uma tarefa foi criada e alocada para ele. Acessando o sistema, o usuário pode acessar a listagem de tarefas que deve resolver, representada pela figura 4.10. A listagem de tarefas a resolver informa, para cada tarefa, o título da tarefa, a atividade a qual a tarefa pertence, sua data de criação, prazo e criador.

| IssueNet - Sistema de Acompanhamento e Avaliação de Tarefas<br>Seja bern vindo(a), Tatiana Escovedo!     |                                                                                                    |                  |                    |                  |         |          |
|----------------------------------------------------------------------------------------------------|----------------------------------------------------------------------------------------------------|------------------|--------------------|------------------|---------|----------|
| <b>Minhas Tarefas</b>                                                                                    | <b>Tarefas a resolver</b>                                                                                                    |                  |                    |                  |         |          |
| <b>Todas as minhas tarefas</b><br>Tarefas a resolver<br><b>Conflitos a resolver</b><br>Tarefas a avaliar | Esta página apresenta as tarefas que você é responsável pela resolução. Para resolver uma tarefa, selecione o botão 'Resolver'<br>correspondente. |                  |                    |                  |         |          |
| <b>Tarefas criadas</b>                                                                                   | Título                                                                                                    | <b>Atividade</b> | Data de<br>criação | <b>Prazo</b>     | Criador |          |
| <b>Tarefas resolvidas</b>                                                                                | Apresentar dissertação de mestrado para a banca                                                                                                   | Dissertação      | 01/07/07           | 26/07/07 tatiana |         | Resolver |
| Operações de Cadastro                                                                                    |                                                                                                    |                  |                    |                  |         |          |
| Relatórios de Avaliação                                                                                  |                                                                                                    |                  |                    |                  |         |          |
| Relatórios de Tarefas                                                                                    |                                                                                                    |                  |                    |                  |         |          |
| <b>Relatórios Gerais</b>                                                                                 |                                                                                                    |                  |                    |                  |         |          |
| <b>Consultas</b>                                                                                         |                                                                                                    |                  |                    |                  |         |          |
| <b>Meus Dados</b>                                                                                        |                                                                                                    |                  |                    |                  |         |          |

Figura 4.10 - Lista de tarefas a resolver

A tela de resolução de tarefas fica disponível até a data prazo estipulada pelo criador da tarefa e é ilustrada pela figura 4.11. Se for resolvida dentro do prazo, o status da tarefa é automaticamente alterado para 'Em avaliação'. Caso contrário, a tarefa passa para o status 'Expirada', e não pode mais ser resolvida.

# IssueNet - Sistema de Acompanhamento e Avaliação de Tarefas

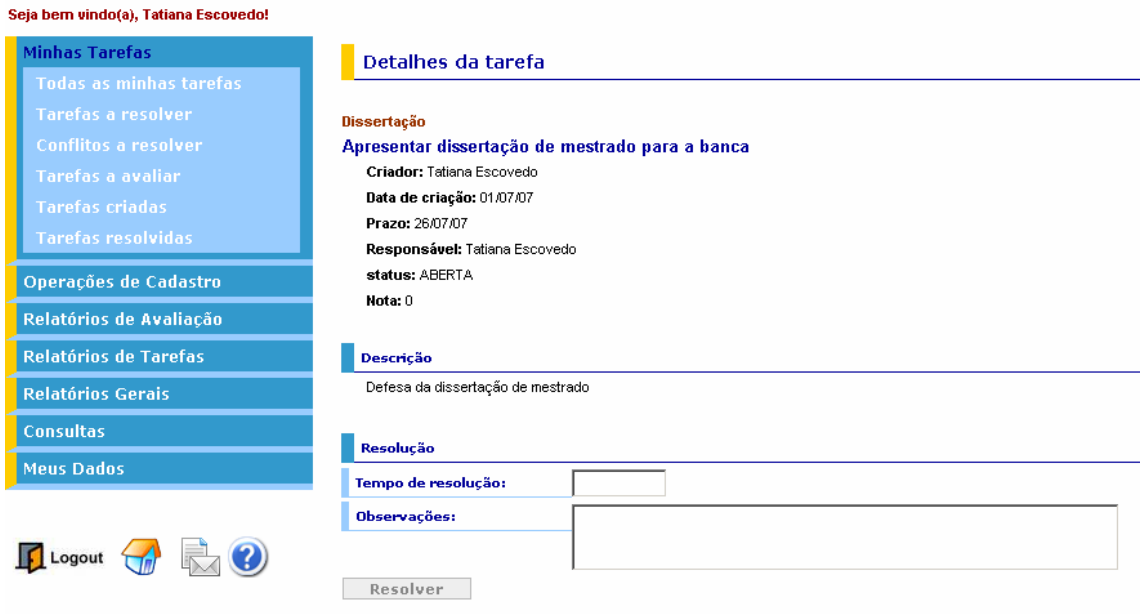

Figura 4.11 - Resolução de tarefa

Tarefas que se encontrem no status 'Em avaliação' podem receber avaliações de qualquer usuário cadastrado no sistema, exceto pelo usuário que a resolveu. Para avaliar uma tarefa, o usuário deve selecioná-la na lista de tarefas em avaliação, como ilustra a figura 4.12.

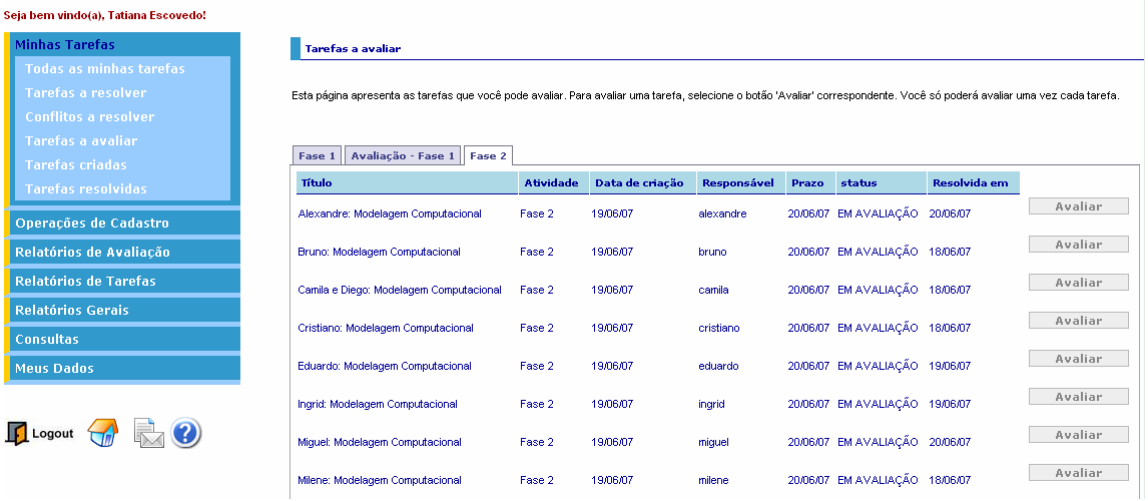

### IssueNet - Sistema de Acompanhamento e Avaliação de Tarefas

Figura 4.12 - Lista de tarefas em avaliação

Cada usuário só pode avaliar cada tarefa apenas uma vez. A avaliação de tarefas é feita através da tela representada pela figura 4.13, que traz os dados da tarefa resolvida. Nela, o usuário avaliador deve conceituar e comentar cada um dos critérios, além de atribuir uma nota geral (que não necessariamente deve ser a média das notas dos critérios) e um comentário geral, que deve sintetizar toda a avaliação. Os critérios exibidos na avaliação variam de acordo com o modelo de critérios selecionado para o perfil de acesso ao qual o usuário avaliador pertence, definido na etapa de cadastro da atividade a qual a tarefa avaliada pertence.

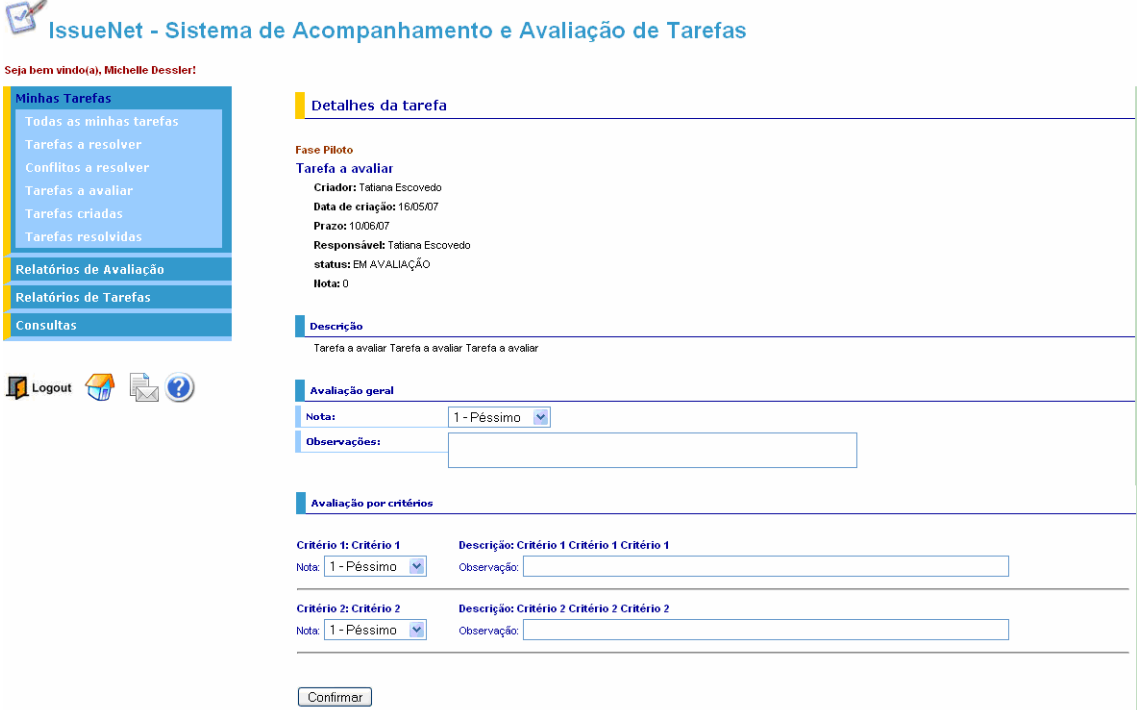

Figura 4.13 - Avaliação de uma tarefa

O professor que criou a tarefa é responsável por decidir até quando ela pode receber avaliações. Neste momento, o criador deve alterar o status da tarefa de 'Em avaliação' para 'Fechada', na tela de gerência de tarefas criadas, ilustrada pela figura 4.14.

|                                | <b>Tarefas criadas</b>                                                                                                |                 |             |                   |
|--------------------------------|----------------------------------------------------------------------------------------------------|-----------------|-------------|-------------------|
| <b>Todas as minhas tarefas</b> |                                                                                                    |                 |             |                   |
| <b>Tarefas a resolver</b>      | Esta página apresenta as tarefas criadas por você. Para fechar uma tarefa, selecione o botão 'Fechar' correspondente, |                 |             |                   |
| <b>Conflitos a resolver</b>    |                                                                                                    |                 |             |                   |
| <b>Tarefas a avaliar</b>       |                                                                                                    |                 |             |                   |
| <b>Tarefas criadas</b>         | Avaliação - Fase 1   Fase 2<br>Fase 1                                                                                 |                 |             |                   |
| Tarefas resolvidas             | Título                                                                                                    | <b>Status</b>   | Responsável | <b>Nota Final</b> |
|                                | Alexandre: Modelagem Computacional                                                                                    | EM AVALIAÇÃO    | alexandre   | 0                 |
| Operações de Cadastro          | <b>Bruno: Modelagem Computacional</b>                                                                                 | EM AVALIAÇÃO    | bruno       | 0                 |
| Relatórios de Avaliação        | Camila e Diego: Modelagem Computacional                                                                               | EM AVALIAÇÃO    | camila      | ۰                 |
| Relatórios de Tarefas          | Cristiano: Modelagem Computacional                                                                                    | EM AVALIAÇÃO    | cristiano   | $\mathbf{0}$      |
|                                | Eduardo: Modelagem Computacional                                                                                      | EM AVALIAÇÃO    | eduardo     | 0                 |
|                                | Hazel: Modelagem Computacional                                                                                        | <b>FXPIRADA</b> | hazel       | n                 |
|                                | Ingrid: Modelagem Computacional                                                                                       | EM AVALIAÇÃO    | ingrid      | 0                 |
|                                |                                                                                                    | EM AVALIAÇÃO    | miquel      | ۰                 |
|                                | Miquel: Modelagem Computacional                                                                                       |                 |             |                   |
| <b>Relatórios Gerais</b>       | Milene: Modelagem Computacional                                                                                       | EM AVALIAÇÃO    | milene      | n                 |

Figura 4.14 - Lista de tarefas criadas

Quanto uma tarefa é fechada, o sistema verifica se houve conflitos nas avaliações recebidas. Neste estudo de caso, um conflito é caracterizado quando a diferença entre as notas gerais de duas avaliações da mesma tarefa é maior que 3 (três) pontos. Se não existirem conflitos, o sistema calcula a nota geral da tarefa com base nos critérios de avaliação definidos no momento de criação da atividade a qual a tarefa pertence, e a tarefa é fechada. Se existirem conflitos, a tarefa não é imediatamente fechada e permanece no status intermediário 'Em conflito': os avaliadores das avaliações conflitantes devem rever as suas avaliações e optar pela manutenção ou pela alteração da mesma. Não é necessário chegar a um consenso: mesmo se após a revisão dos dois avaliadores o conflito persistir, ele é considerado pelo sistema como resolvido. Assim, quando todos os conflitos tiverem sido revistos, a nota final da tarefa é calculada e seu status é alterado para 'Fechada'.

#### ueNet - Sistema de Acompanhamento e Avaliação de Tarefas

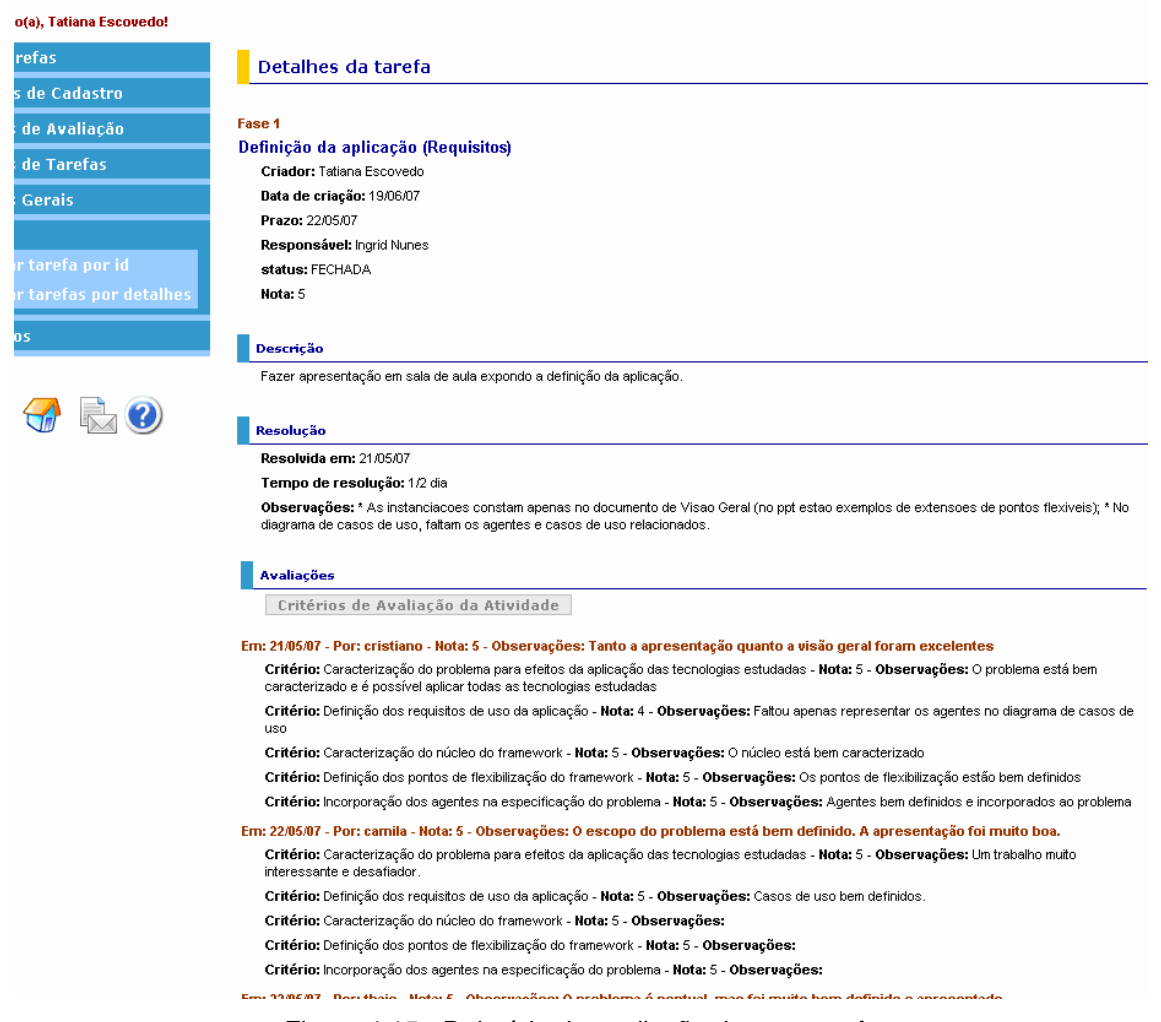

Figura 4.15 - Relatório de avaliação de uma tarefa

A figura 4.15 ilustra um fragmento do relatório de avaliação de uma tarefa. Primeiramente, são apresentados os dados da tarefa, seguidos pelos dados de sua resolução. Em seguida, são exibidas as avaliações detalhadas de cada um dos avaliadores. Este relatório pode ser consultado em qualquer fase de vida da tarefa. Como a idéia do Framework é estimular a aprendizagem colaborativa, todos os usuários podem consultar as avaliações de todas as tarefas do sistema, através da opção 'Consultar Tarefas por Detalhes', no menu lateral. O objetivo é que todos possam se beneficiar das avaliações dos outros membros do grupo. Os critérios de avaliação da tarefa também podem ser consultados através desta tela, como ilustra a figura 4.16.

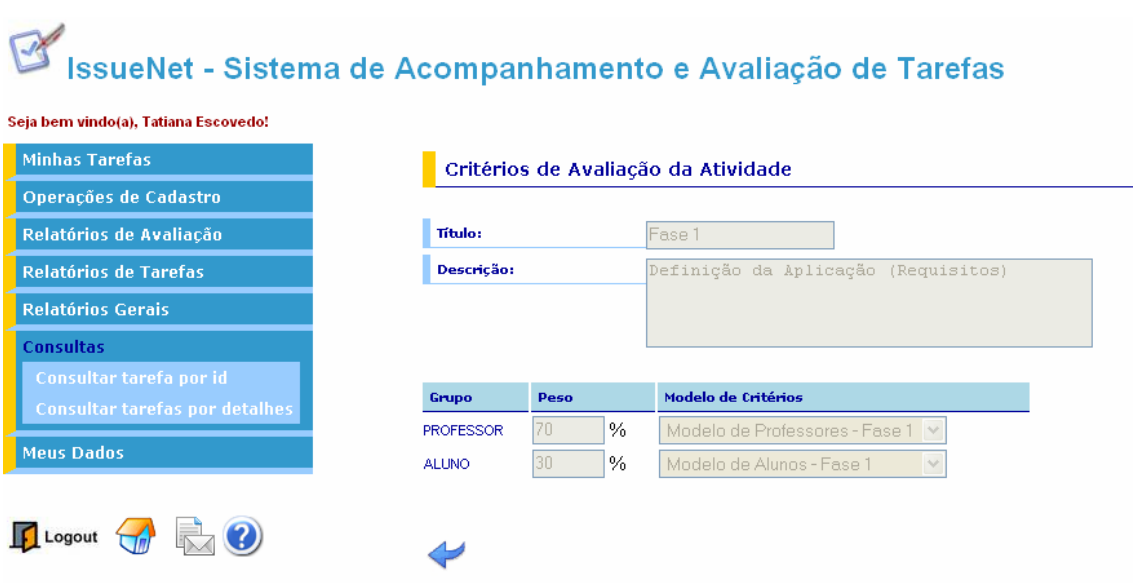

Figura 4.16 – Critérios de avaliação de uma tarefa

Em suma, nesta instância uma tarefa pode estar em um dos seguintes estados: aberta, logo após a sua criação; em avaliação, após a sua resolução pelo usuário responsável; expirada, quando a tarefa ainda está em aberto e o prazo para sua resolução foi expirado; ou fechada, quando o criador decide fechar uma tarefa a partir dos status aberta ou em avaliação. Se a tarefa for fechada a partir do status aberta, ela não poderá mais ser resolvida; se a tarefa for fechada a partir do status em avaliação, não poderá mais receber avaliações. A figura 4.17 ilustra o ciclo de vida de uma tarefa nesta instância do IssueNet.

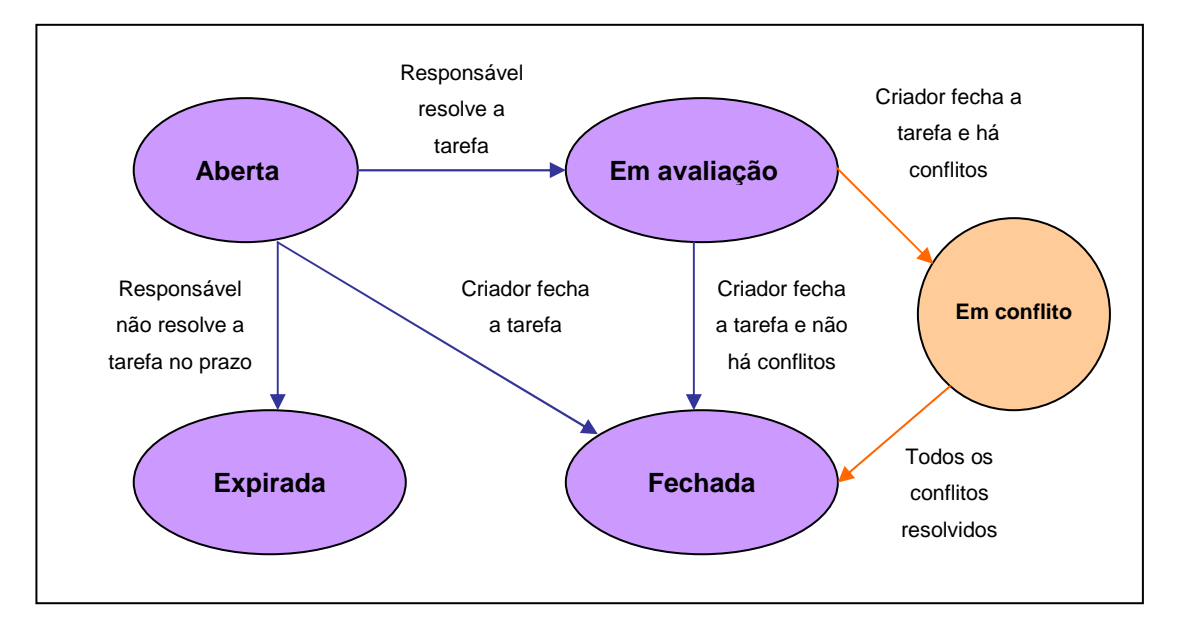

Figura 4.17 - Ciclo de vida de uma tarefa no IssueNet

Uma atividade, por sua vez, possui tarefas associadas. Os critérios de avaliação associados à atividade são usados na avaliação de todas as suas tarefas. Cada atividade tem  $p$  critérios de avaliação, onde  $p$  representa o número total de perfil de acesso cadastrados no sistema. Cada critério de avaliação é formado por um perfil de acesso, um modelo de critérios associado e uma porcentagem de participação na nota final (peso). O esquema de composição e relacionamentos da instância é ilustrado pela figura 4.18.

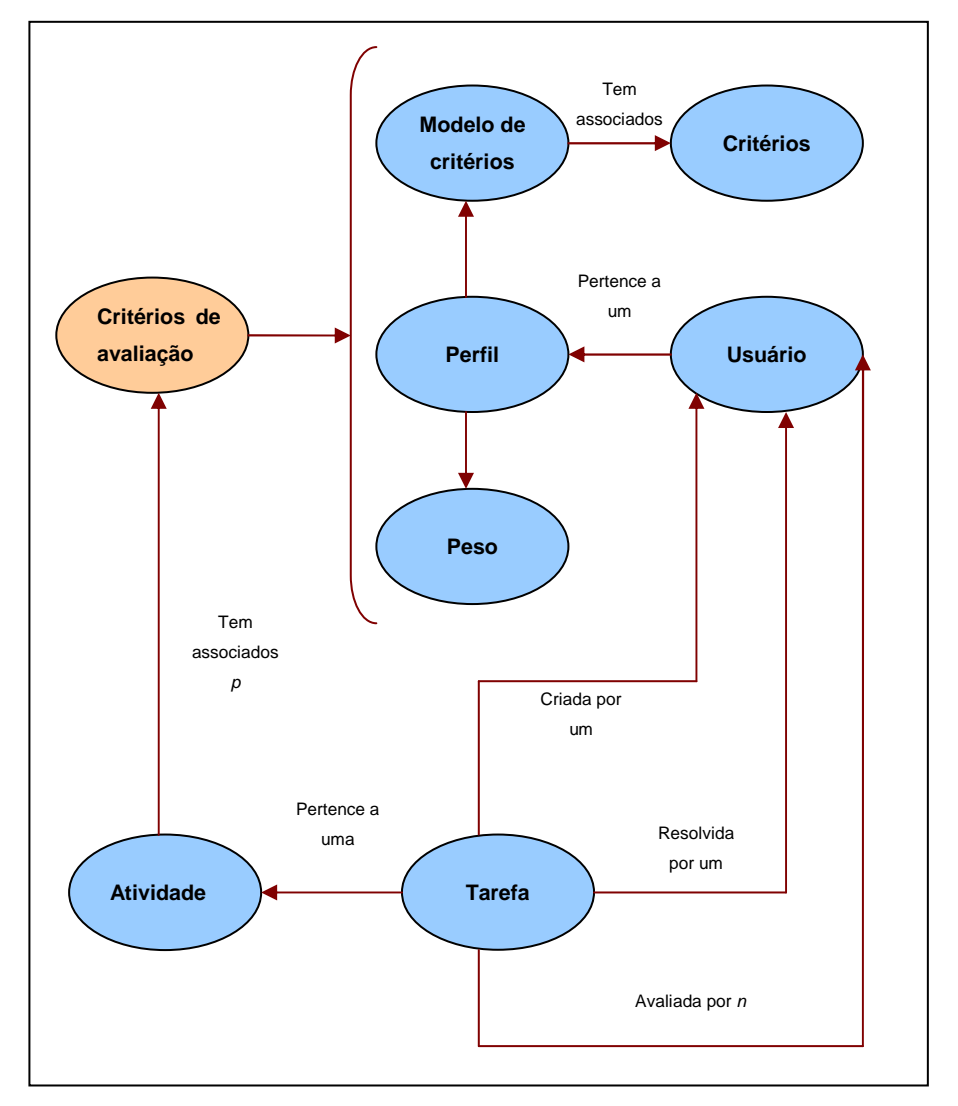

Figura 4.18 - Esquema de composição da instância

A nota final de uma tarefa é calculada através da média ponderada das notas parciais de cada perfil de acesso. Cada perfil de acesso representa uma fonte de avaliação e possui um peso e um modelo de critérios associado à atividade. A nota média de um aluno em uma atividade é calculada automaticamente pelo sistema e é a média aritmética das notas finais das avaliações recebidas nas tarefas que o aluno foi responsável.

Em suma, a média da atividade é calculada através da média aritmética das notas finais das tarefas pertencentes à atividade. Cada nota final de tarefa, por sua vez, é calculada através da média ponderada das médias das fontes de avaliação, que representam as médias dos perfis de acesso cadastrados no sistema. Cada média da fonte de avaliação é calculada através da média aritmética de todas as notas gerais

recebidas pela fonte de avaliação, que representam todas as avaliações dos usuários pertencentes ao perfil de acesso correspondente à fonte de avaliação.

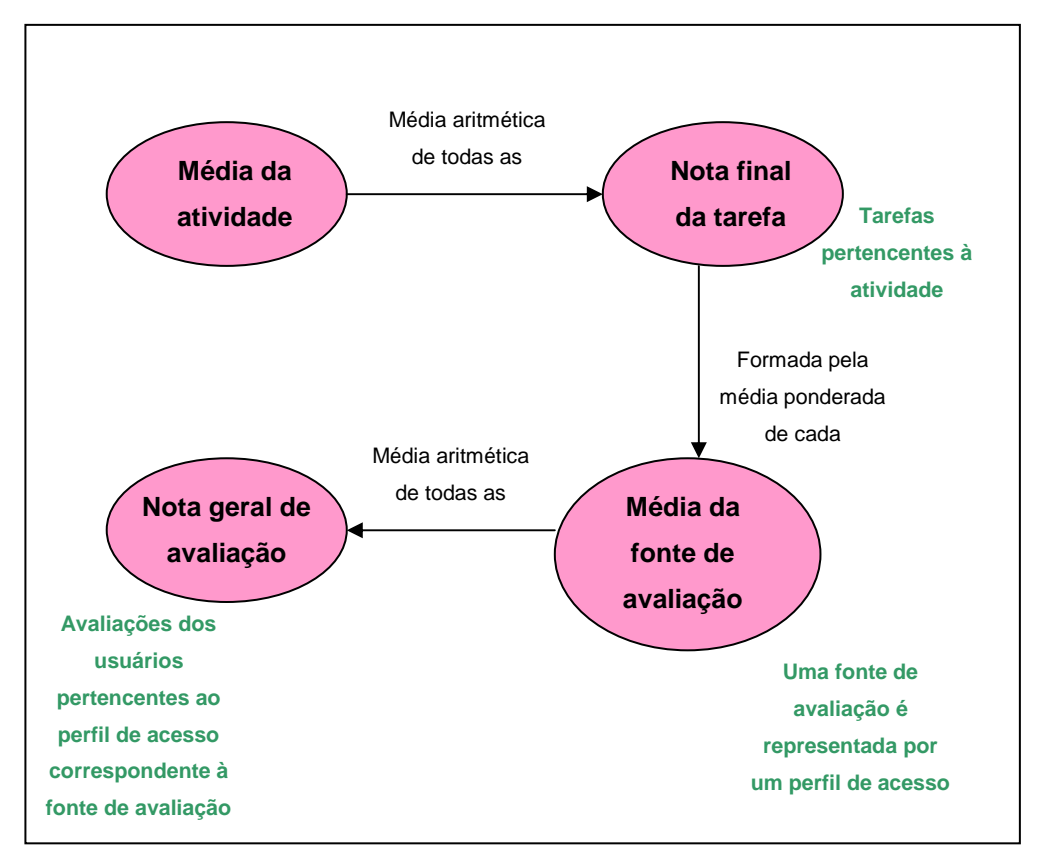

Figura 4.19 - Cálculo da Nota final de uma Atividade

Apenas a nota geral é considerada para o cálculo da nota final da tarefa, as notas de cada critério de avaliação são usadas apenas para complementar a avaliação. O processo de cálculo de notas da instância é ilustrado pela figura 4.19.

 Esta subseção detalhou a instância PSS do Framework IssueNet. Na próxima subseção, o estudo de caso na qual ela foi aplicada será apresentado e detalhado.

#### **4.1.6.**

#### **Dinâmica do estudo de caso**

O estudo de caso foi realizado com todos os 10 alunos da pós-graduação da turma de PSS do primeiro semestre de 2007. Os alunos foram instruídos a utilizar o sistema como parte das atividades do curso, e a sua participação contribuiu para a sua avaliação final. A decisão de realizar o estudo de caso com os alunos da pósgraduação, e não da graduação, foi devido ao fato da maior maturidade acadêmica dos alunos da pós-graduação para avaliar uns aos outros.

 O estudo de caso de PSS ocorreu durante o terceiro trabalho da disciplina, e compreendeu os meses de maio e junho de 2007. Sua dinâmica constou de três etapas, representando três atividades do sistema. Cada fase foi antecipadamente planejada e agendada pelos professores, a fim de conciliá-la com o programa do curso. As fases do estudo de caso foram as seguintes:

#### **Fase 1: Definição da Aplicação (Requisitos) – a partir de 21/05/2007**

Critérios de avaliação:

- Caracterização do problema para efeitos da aplicação das tecnologias estudadas: design patterns, Frameworks e agentes (diferente da complexidade da aplicação);
- Definição dos requisitos de uso da aplicação (casos de uso preliminares);
- Caracterização do núcleo do Framework;
- Definição dos pontos de flexibilização do Framework (exemplos de instâncias);
- Incorporação dos agentes na especificação do problema;

#### **Fase 2: Modelagem Computacional – a partir de 18/06/2007**

Critérios de avaliação:

- Modelagem OO dos conceitos centrais do gerador de aplicações (pontos fixos);
- Definição dos pontos de flexibilização do Framework;
- Uso de design patterns na modelagem;
- Uso da abstração de agentes no modelo proposto;
- Formulação do modelo de classes e de seqüência.

#### **Fase 3: Implementação e Apresentação dos Resultados – a partir de 25/06/2007**

Critérios de avaliação:

• Escolha da instância para ilustração da generalidade do Framework;

- Apresentação integrada dos vários aspectos da solução do problema;
- Apresentação da demo da implementação da instância;
- Conjunto da documentação da modelagem;
- Documentação das etapas de instanciação do Framework.

 Inicialmente, foram criados dois perfis de acesso: Professores e Alunos. Todos os alunos e professores foram cadastrados no sistema no seu respectivo grupo. A partir daí, os professores criaram os modelos de critérios que seriam usados para a avaliação das tarefas de cada fase.

Antes do início de cada fase, os professores cadastraram no sistema a atividade correspondente. No momento da criação, o professor associou os critérios de avaliação da atividade: para cada um dos perfis, estipulou uma porcentagem que funcionaria como peso no cálculo da nota final, e associou o modelo de critérios que os usuários pertencentes ao perfil deveriam seguir. Em seguida, os professores criaram uma tarefa para cada aluno, determinando que cada um deveria fazer uma apresentação oral em sala do seu trabalho. Caso o aluno comparecesse para fazer a apresentação na data marcada, resolvia a sua tarefa. Após a apresentação, os outros alunos e os professores poderiam fazer a avaliação da tarefa.

 Após alguns dias, os professores fecharam as tarefas, ou seja, bloquearamnas para receber novas avaliações. Neste momento, inicia-se a etapa de resolução de conflitos. Para cada tarefa, as avaliações foram comparadas duas a duas e, caso a diferença entre algum par fosse maior que 3 pontos, era caracterizado um conflito. Estes alunos foram então convocados a resolver o conflito: após analisar a avaliação conflitante, deveriam optar pela manutenção da avaliação ou por realizar uma nova avaliação da tarefa.

 De acordo com a metodologia IBIS, apresentada no capítulo 2, o objetivo da etapa de resolução de conflitos não é chegar a uma avaliação comum, mas fazer os alunos analisarem os argumentos das avaliações dos colegas para ajudar na construção dos seus próprios argumentos. Desta forma, se mesmo após a nova avaliação as notas continuassem conflitantes, não era necessário repetir o processo de avaliação: o sistema "entende" que os alunos realmente decidiram manter as opiniões divergentes.

 Ao fim da etapa de resolução de conflitos, o sistema estava apto a calcular a nota final da tarefa. Os critérios usados nesta etapa são os mesmos critérios cadastrados pelo professor criador da atividade à qual pertence a tarefa. Neste estudo de caso, os critérios de avaliação da atividade foram 70% avaliação de professores e 30% avaliações de alunos. A nota final da tarefa é obtida pela fórmula:

0.7 \* média aritmética das notas dos professores + 0.3 \* média aritmética das notas dos alunos

 Em vez de notas de 0.0 a 10.0, os professores de PSS optaram por notas inteiras de 1 a 5, cada uma representando um conceito (1 – Péssimo, 2 – Fraco, 3 – Regular, 4 – Bom, 5 – Excelente). Em qualquer momento da avaliação, os alunos poderiam consultar o relatório completo de avaliação de cada tarefa, que traz a avaliação de cada avaliador em detalhes: nota geral, comentário geral e notas e comentários de cada conceito. O sistema também disponibiliza o relatório de médias dos alunos por atividade, a fim de possibilitar o acompanhamento do progresso da turma.

 Ao final de cada etapa, os participantes do estudo de caso responderam a um questionário de avaliação da atividade. Esta etapa foi realizada através de uma tarefa do IssueNet: cada uma das perguntas representava um critério de avaliação, aos quais os alunos deveriam atribuir notas. O objetivo do questionário era avaliar tanto a atividade de avaliação colaborativa quanto o sistema proposto para a atividade (Instância do IssueNet). Na próxima subseção, serão apresentadas as opiniões dos participantes do estudo de caso, e suas avaliações serão analisadas a fim de identificar as declarações relacionadas ao objetivo do estudo de caso.

#### **4.1.7.**

#### **Análise dos Participantes**

Ao término de cada fase, os alunos foram solicitados a registrar as suas impressões sobre a utilização do sistema na disciplina de PSS. Esta etapa não só teve o objetivo de coletar críticas e sugestões sobre o sistema, mas também validar e avaliar a utilização do Framework como ferramenta para a aprendizagem colaborativa. Os alunos avaliaram o sistema através de uma tarefa criada no próprio IssueNet.

Primeiramente, eles deveriam informar uma nota e um comentário geral e, em seguida, conceituar e comentar cada um dos critérios.

Após a análise das avaliações da primeira fase, pôde-se concluir a satisfação dos alunos com o sistema foi unânime: 100% dos avaliadores classificaram o sistema como 'bom' ou 'excelente'. Todos também concordaram que tanto a qualidade da interface gráfica quanto a usabilidade do sistema são boas ou excelentes; e a navegabilidade e escopo de funcionalidades do sistema receberam os conceitos 'bom' ou 'excelente' por 85% dos alunos, e 'regular' pelos outros 15%. A quantidade de problemas encontrados no sistema não foi considerada impactante para a maioria dos entrevistados (70%).

Quando questionados sobre o processo de avaliação colaborativa, a maioria dos alunos aprovou a experiência. A maioria dos alunos (85%) respondeu que, em comparação com a avaliação tradicional, na qual só o professor avalia, a avaliação colaborativa é boa ou excelente; e também concordaram que avaliar os colegas ajuda a prender a atenção na aula e a aprender os conceitos teóricos da disciplina.

Quanto às contribuições trazidas pela avaliação colaborativa, enquanto 70% dos avaliadores concordaram que avaliar os colegas ajuda a melhorar o próprio trabalho, 15% se mostraram neutros. Quando questionados sobre se avaliar os colegas faz com que o avaliador se sinta desempenhando um papel mais importante, 57% dos respondentes concordaram, 15% foram neutros e 28% discordaram.

Na próxima subseção, será apresentada a conclusão que se chegou após a avaliação do estudo de caso feita pelos alunos. Adicionalmente, os comentários realizados serão analisados, a fim de se identificar as declarações recorrentes

#### **4.1.8.**

#### **Resultados**

Após a avaliação do estudo de caso, pode-se concluir que tanto o sistema quanto a experiência da avaliação colaborativa foi bem recebida pela maioria dos alunos. O depoimento abaixo exemplifica a aceitação e a boa impressão que o IssueNet causou na maioria dos alunos:

"A interface do IssueNet é bem feita, interativa e eficiente. O sistema é de fácil uso e rápido de ser entendido. Os atalhos apresentados na primeira página do sistema facilitam bem a navegabilidade do sistema. As funcionalidade do sistema estão de acordo com o esperado e atendem de forma eficiente as expectativas. Acredito que facilita a interação entre os alunos e permite o direcionamento dos esforços em função dos pontos fracos de cada um que são apresentados pelos colegas. Como precisamos avaliar os colegas, prestamos mais atenção nas apresentações dos mesmos e isso ajuda a identificar possíveis melhorias e boas práticas que podemos aplicar no nosso próprio trabalho. Eu tenho o costume de prestar bastante atenção nas aulas, mas acredito que de uma maneira geral o processo de avaliação intensifica essa prática e ficamos mais atentos durante as aulas."

Comentários de uma aluna de PSS que avaliou o sistema como Excelente.

Mesmo tendo recebido uma excelente avaliação, o estudo de caso também recebeu críticas, principalmente quanto ao modo que foi conduzido. O depoimento abaixo apresenta alguns destes comentários:

"Eu acho a idéia (da avaliação colaborativa ótima, mas tenho minhas ressalvas sobre a forma como foi utilizado na disciplina. Acho que necessitaria de um refinamento. A idéia de avaliação por pares me parece bastante interessante. (...) No caso da disciplina, o fato da avaliação ser obrigatória para todos os critérios, o fato de estar "valendo nota", o fato de não ter havido discussão sobre as avaliações, e talvez o fato de as pessoas serem bem diferentes (background) e nem todos tenham entendido da mesma forma o propósito da atividade, acho que o resultado geral foi menos positivo do que poderia ter sido.

Em geral eu concordaria (que avaliar os colegas me ajuda a melhorar o meu próprio trabalho, mas nesse caso específico acho que não me ajudou. Não percebi nenhuma conseqüência positiva direta no meu trabalho pelo fato de estar avaliando. Na verdade, estar assistindo a apresentação (e evolução) dos outros trabalhos, e criticando (mesmo que mentalmente), parece ser uma experiência mais rica.

Em geral eu concordaria (que avaliar os colegas me ajuda a aprender mais os conceitos teóricos da disciplina, mas não foi o que aconteceu. Acho que precisaria haver debate sobre as avaliações.

Não (acho que avaliar os colegas faz com que eu me sinta em um papel mais importante na disciplina como um todo... O objetivo era esse?! As notas das avaliações dos pares não serão consideradas nas notas. Sobre ser avaliado pelos pares (ao invés de avaliar), acho que no meu caso o efeito total foi mais negativo que positivo (minha percepção). me senti desmotivado ao receber avaliações dessa forma: 'Nota: 1 - Observações: Leu os slides durante toda a apresentação', '+ um critério meu de postura na apresentação, 1 ele parece que não se preparou para apresentar.)', 'Achei meio fraca a apresentação', e outras observações subjetivas, duplicadas,

vagas, de coisas obviamente do meu conhecimento, de quesitos que não deveriam estar sendo avaliados, etc."

Comentários de um aluno de PSS que avaliou o sistema como Bom.

 O depoimento anterior mostra que avaliar colaborativamente é considerada uma experiência interessante, mas que este processo deve ser bem planejado antes de ser colocado em prática. Além disso, mostra a importância da discussão entre os avaliadores durante e depois do processo de avaliação, a fim de enriquecer o aprendizado do grupo com as idéias trocadas.

#### **4.2.**

#### **Estudo de Caso 2: RioJUG**

O grupo de usuários Java do Rio de Janeiro (RioJUG – www.riojug.org) foi fundado em abril de 2002 pelos desenvolvedores Magno Cavalcante, Leonardo Chaves, César Patrício e Hamilton Lima Jr. A partir desta data, têm sido realizadas reuniões mensais presenciais com o objetivo de apresentar e discutir tecnologias relacionadas com a plataforma Java. Paralelamente, o grupo mantém uma lista de discussão online.

#### **4.2.1.**

#### **O grupo de usuários Java**

Desde a sua fundação, o grupo foi crescendo em quantidade e qualidade. Foram montados grupos de trabalho para dividir as tarefas administrativas e de manutenção do RioJUG e foram estabelecidas parcerias com diversas empresas. Atualmente, o RioJUG conta com mais de 1200 membros, é coordenado por Magno Cavalcante, Marcos Elizário e Philip Calçado, e se tornou uma referência em Java para as associações, empresas que buscam divulgar oportunidades de emprego e também para outros grupos de usuários e desenvolvedores de informática.

 O RioJUG atualmente realiza atividades assíncronas e síncronas. As atividades assíncronas são os e-mails da lista de discussão do grupo. Através dos emails trocados, os participantes podem tirar dúvidas e discutir sobre as tecnologias relacionadas com a linguagem Java, além de divulgar oportunidades de trabalho na área. As atividades síncronas são as reuniões mensais presenciais organizadas pelo grupo de usuários, que geralmente consistem em uma palestra técnica seguida de discussão. Este estudo de caso compreenderá apenas as atividades síncronas do grupo.

#### **4.2.2.**

#### **Problemas encontrados na dinâmica atual do RioJUG**

A figura 4.20 representa a atual dinâmica das palestras do RioJUG. O processo é iniciado com o agendamento da palestra por um dos coordenadores, que tem a responsabilidade de escolher o palestrante e o tema da palestra. Na data marcada, o palestrante realiza a sua apresentação de acordo com a sua programação e o único registro dos membros ouvintes é realizado através de uma lista de presença em papel.

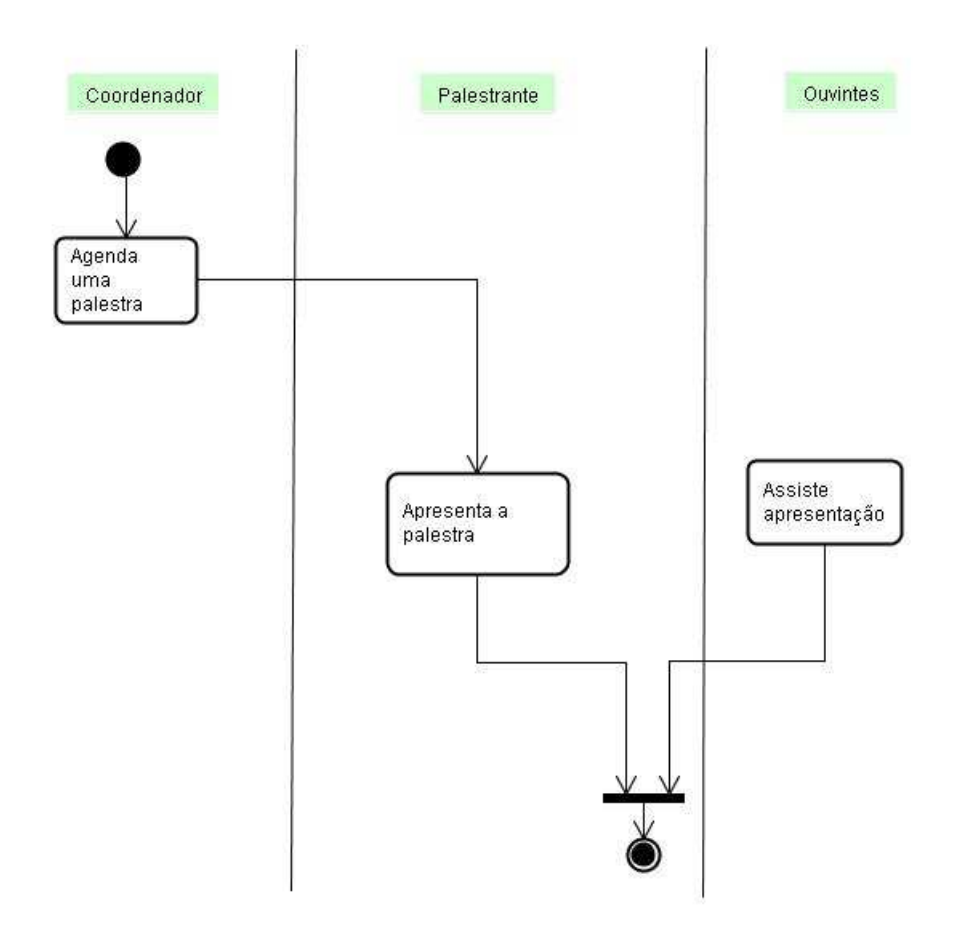

Figura 4.20 - Diagrama de Atividades do RioJUG antes da implementação do **IssueNet** 

Apesar dos ouvintes participarem ativamente da palestra com dúvidas e observações, não há nenhuma ferramenta formal que lhes ofereça a oportunidade de avaliar o palestrante e a palestra após o seu término. Uma ferramenta de avaliação de palestras possivelmente faria com que os membros da comunidade se sentissem mais participativos no grupo, além de trazer o benefício de auxiliar os coordenadores do RioJUG a selecionar os próximos palestrantes, baseados na avaliações recebidas das palestras anteriores, e ajudar os palestrantes a melhorar as suas palestras com as críticas recebidas.

Outro papel da estratégia da avaliação colaborativa neste caso é estimular os ouvintes a terem uma atitude mais ativa, em vez de apenas assistir a palestra de forma passiva. Mesmo aqueles que já costumam participar regularmente com comentários durante a palestra, deverão ficar mais atentos para avaliar a palestra após o seu término. De forma análoga aos benefícios da avaliação colaborativa apresentados no estudo de caso da seção 4.1, cada membro do grupo sentirá que sua presença é útil e importante durante cada palestra, e terá a oportunidade de exercitar o seu senso crítico e habilidade de trabalhar em grupo. A solução proposta para este estudo de caso será detalhada na próxima subseção.

#### **4.2.3.**

#### **Solução Proposta**

Há indicações que a avaliação colaborativa das palestras mensais é uma boa estratégia para o RioJUG. Desta forma, as avaliações dos usuários das palestras podem ser usadas como feedback para auxiliar os coordenadores na escolha dos futuros palestrantes e temas. Além disso, o desempenho dos palestrantes fica registrado no sistema, podendo funcionar como histórico evolutivo para consulta tanto em benefício do palestrante quanto dos coordenadores.

O Framework IssueNet foi instanciado para ser utilizado como uma ferramenta de avaliação colaborativa das palestras do RioJUG e a dinâmica proposta é ilustrada pela figura 4.21. Na nova dinâmica, além de simplesmente agendar a palestra, o coordenador também contribui com a sua avaliação, e os ouvintes não só assistem à palestra como registram as suas impressões através da sua avaliação. Desta forma, o processo como um todo deixa de ser apenas expositivo e passa a ser evolutivo, aprimorando-se com as avaliações das palestras que os usuários realizam.

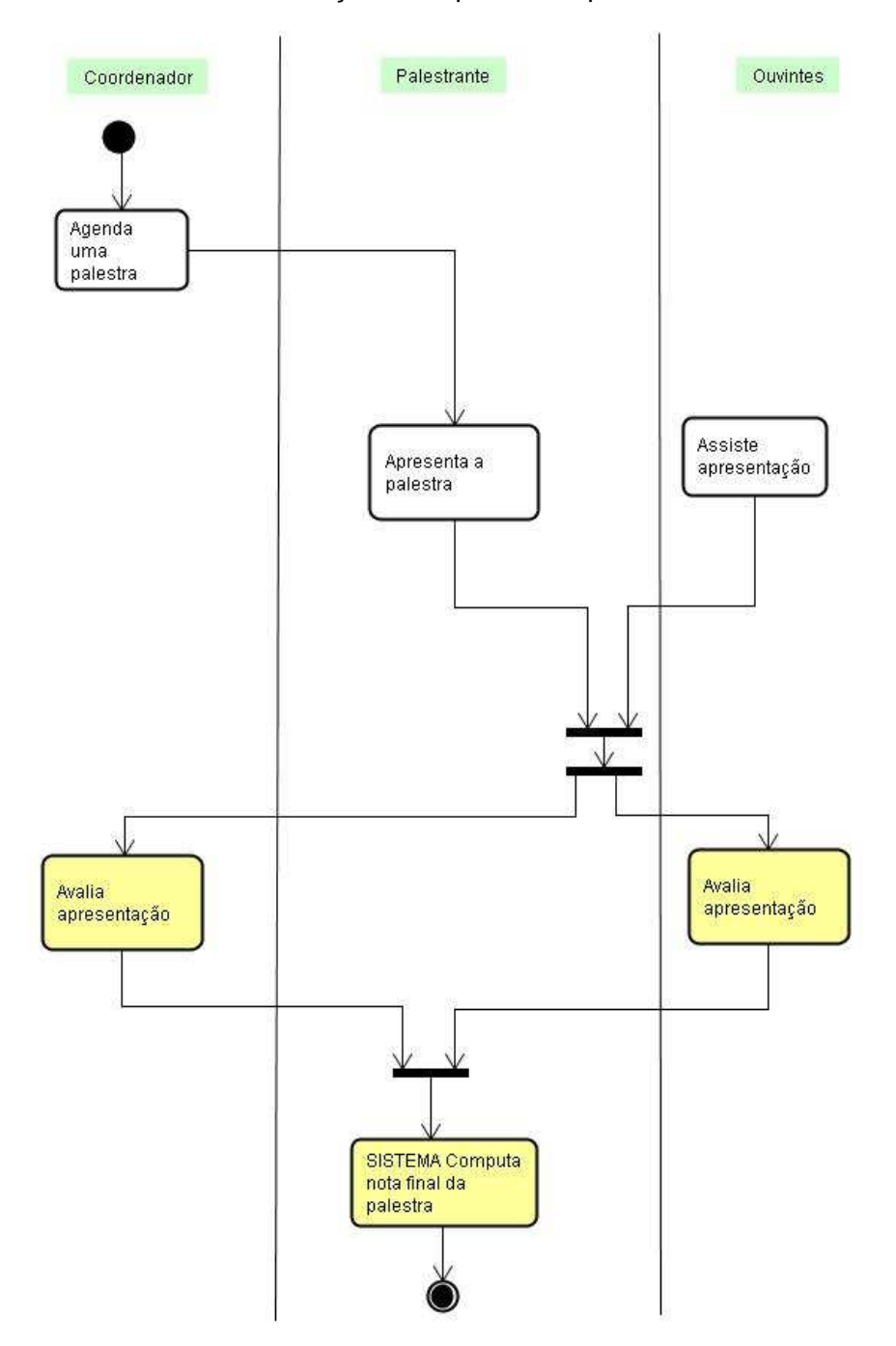

Figura 4.21 - Diagrama de Atividades do RioJUG após a implementação do IssueNet

 O Framework apresentado no capítulo 3 precisou ser extendido para atender às necessidades da dinâmica das reuniões do RioJUG. Ao contrário do estudo de caso de PSS, apresentado na seção 4.1, que por se tratar de uma disciplina acadêmica de pós-graduação, demandou uma avaliação criteriosa e relatórios gráficos, neste estudo de caso optou-se por realizar uma avaliação mais simples. Na

próxima subseção, esta instância será apresentada e suas características serão detalhadas.

#### **4.2.4.**

#### **Modelagem**

A figura 4.22 representa o modelo de casos de uso da instância RioJUG:

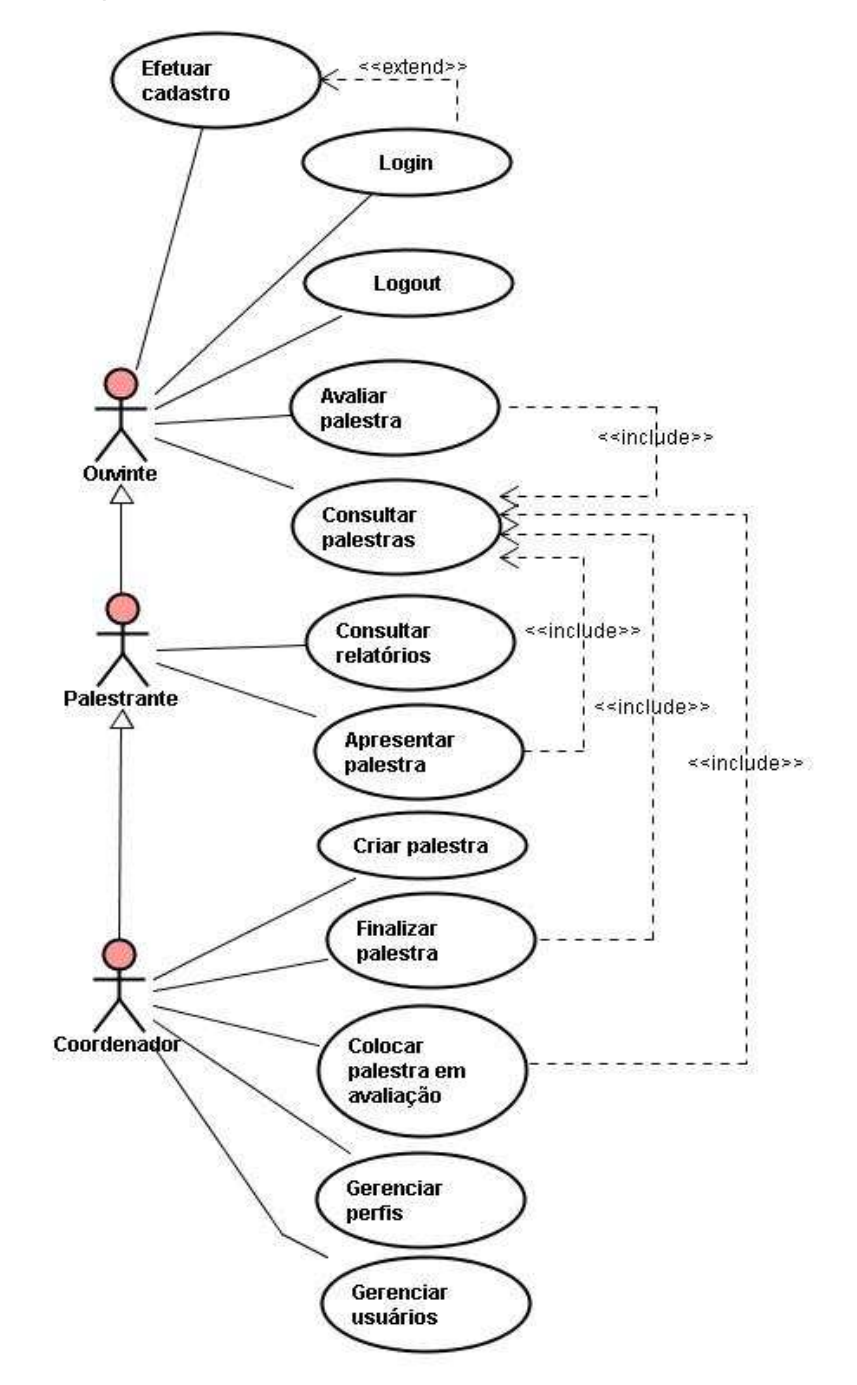

.Figura 4.22 - Diagrama de casos de uso da instância RioJUG

 Como ilustrado pela herança no diagrama, o ator com o menor nível de privilégios no sistema é o Ouvinte, que pode avaliar palestras e consultar os relatórios de avaliação. Em seguida, vem o Palestrante, que possui todos os privilégios do Ouvinte, além de poder consultar os relatórios de avaliação de suas palestras e apresentar palestras. O Coordenador, por sua vez, possui todos os privilégios do Palestrante, além de poder gerenciar perfis e usuários e cadastrar e finalizar palestras.

O modelo a seguir ilustra os relacionamentos entre as principais classes da instância RioJUG. Também estão representados as propriedades e métodos de cada uma delas.

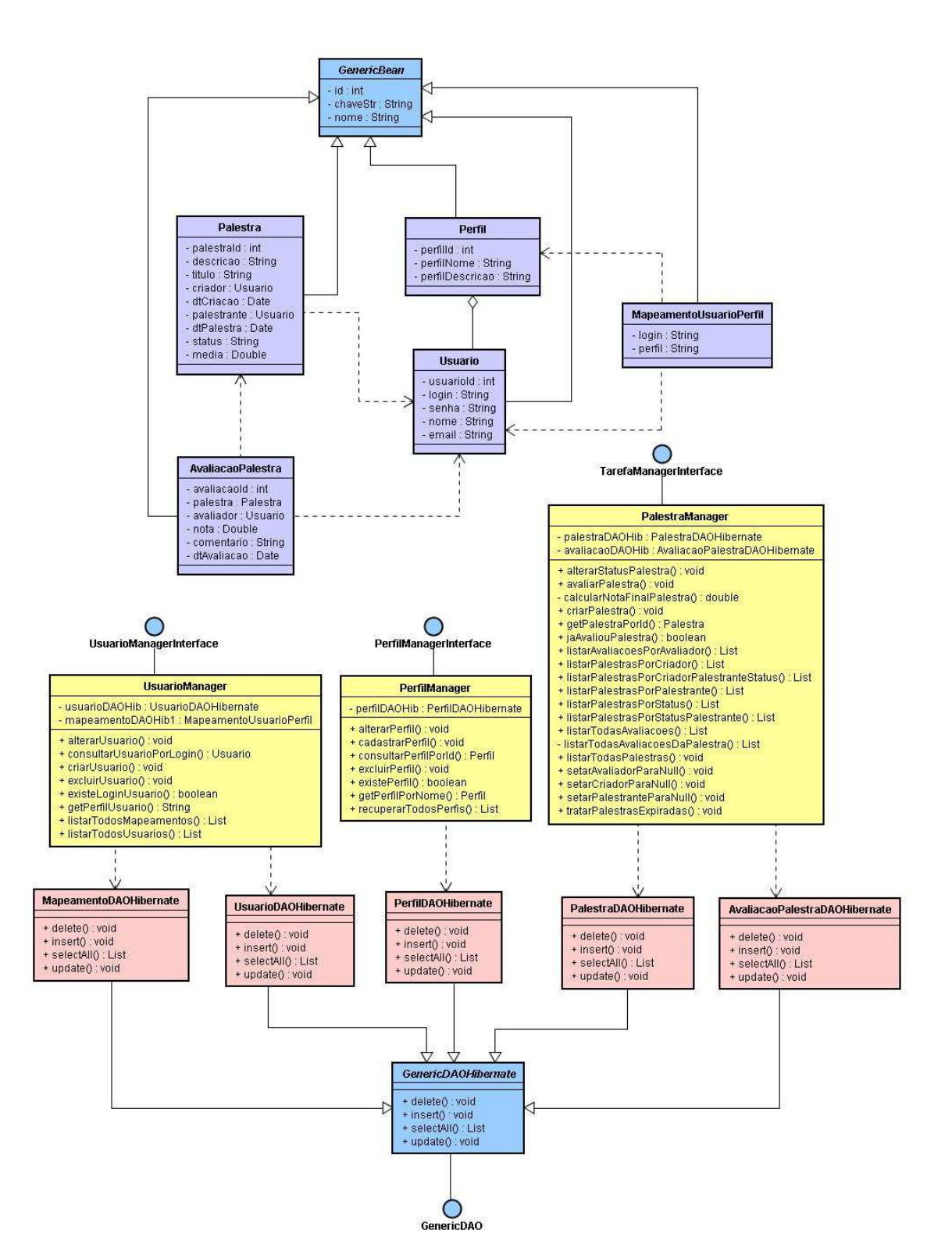

Figura 4.23 - Diagrama de classes da instância RioJUG

As entidades na cor lilás representam os JavaBeans da instância. Seguindo as regras de instanciação do Framework, apresentadas no capítulo 3, todos os JavaBeans da instância extendem da classe GenericBean do Framework. As dependências entre as classes JavaBeans estão representadas pelas linhas traceiadas.

Os JavaBeans representam as entidades básicas da instância, e as operações relacionadas à lógica de negócio da aplicação estão representadas pelas classes Managers, na cor amarela. Assim como no Framework, as classes Managers representam a camada Model do modelo MVC. Também seguindo as regras de instanciação do Framework, as classes Managers da instância implementam as interfaces definidas no Framework. As classes UsuarioManager e PerfilManager implementam, respectivamente, as interfaces UsuarioManagerInterface e PerfilManagerInterface. Como a entidade Palestra desta instância representa a entidade Tarefa do Framework, a classe PalestraManager implementa a interface TarefaManagerInterface. Por questões de organização, as operações de lógica de negócio do JavaBean AvaliacaoPalestra foram concentradas no Manager PalestraManager, e as do JavaBean MapeamentoUsuarioPerfil, no JavaBean UsuarioManager.

Cada classe Manager da instância possui uma ou mais propriedades do tipo DAOHibernate, representadas no modelo pela cor rosa. A classe UsuarioManager tem como dependência as classes UsuarioDAOHibernate e MapeamentoDAOHibernate. A classe PerfilManager, por sua vez, tem uma propriedade do tipo PerfilDAOHibernate. Já a classe PalestraManager, tem como dependências as classe PalestraDAOHibernate e AvaliacaoDAOHibernate. Todas as classes DAOHibernate da instância extendem da classe do Framework GenericDAOHibernate, que, por sua vez, é uma implementação da interface GenericDAO, também pertencente ao Framework. Este grupo de classes é responsável pelas operações de acesso ao banco de dados da aplicação, usando Hibernate.

#### **4.2.5.**

#### **A instância**

Foram identificados dois perfis de acesso distintos para este estudo de caso: Coordenadores e Membros. Como cada perfil tem responsabilidades diferentes, foi necessário implementar um controle de acesso que não apenas identifica o usuário, mas também disponibiliza as operações que o seu perfil de acesso permite realizar.

Desta forma, para ter acesso às funcionalidades do IssueNet, o usuário deve ser cadastrado no sistema, possuindo um login e uma senha. Se esquecer a sua senha, poderá solicitar o reenvio ao sistema, através da opção 'Esqueci minha senha'. Caso o usuário não seja cadastrado, ele mesmo poderá realizar o seu cadastro através da opção 'Quero me Cadastrar'. A figura 4.24 representa o cadastro realizado pelo próprio usuário que, neste caso, é automaticamente alocado ao perfil de acesso 'Membros'.

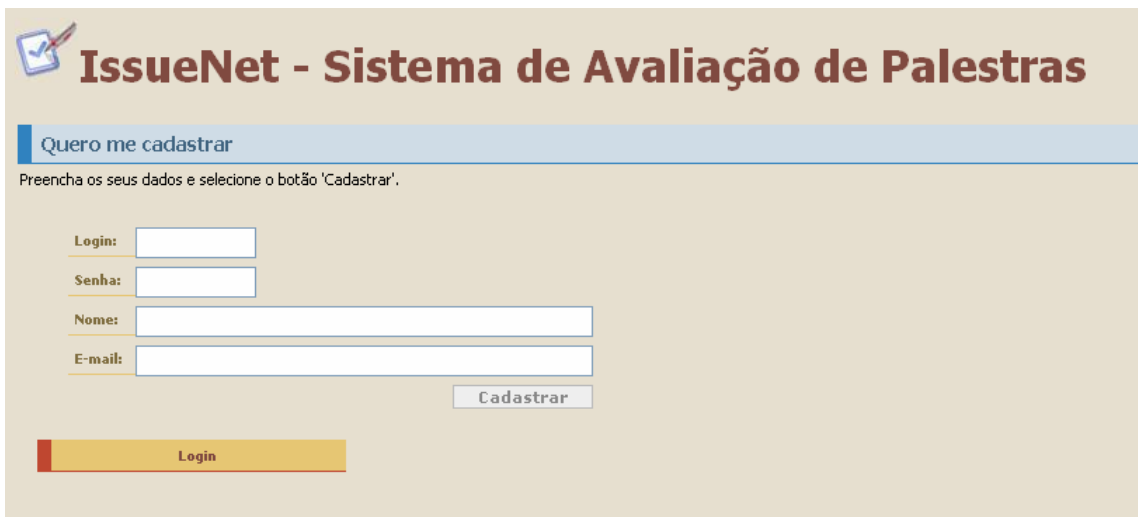

Figura 4.24 - Tela "Quero me cadastrar"

O usuário só terá acesso ao sistema se a sua senha for validada. Caso o login seja feito corretamente, a tela de boas-vindas será exibida na tela. Esta tela contém um menu lateral para acesso às funcionalidades do sistema. As opções de funcionalidades variam de acordo com o perfil de acesso do usuário logado. A figura 4.25 ilustra a tela principal do sistema para os usuários pertencentes ao perfil Coordenador.

| IssueNet - Sistema de Avaliação de Palestras                           |                                                                                                    |  |  |  |  |
|------------------------------------------------------------------------|----------------------------------------------------------------------------------------------------|--|--|--|--|
| Seja bem vindo(a), tatiana!                                            |                                                                                                    |  |  |  |  |
| <b>Operações:</b>                                                      | Avaliação de Palestras do RioJUG                                                                                                    |  |  |  |  |
| <b>Minhas Palestras</b><br><b>Cadastrar Palestra</b>                   | <b>Novidades</b>                                                                                                    |  |  |  |  |
| Cadastrar Usuário<br>Cadastrar Perfil                                  |                                                                                                    |  |  |  |  |
| <b>Consultas:</b>                                                      | <b>RioJUG</b>                                                                                                    |  |  |  |  |
| <b>Consultar Palestras por Detalhes</b><br>Listagem Geral de Palestras | Rio Java User Group                                                                                                    |  |  |  |  |
| Listagem de Usuários<br>Listagem de Perfis                             | Este sistema faz parte do estudo de caso da Dissertação de Mestrado de Tatiana Escovedo, orientanda do professor Carlos José Pereira de Lucena, pela<br>PUC-Rio.                                                                                                    |  |  |  |  |
| Logout                                                                 | Durante o estudo de caso, podem ocorrer eventuais interrupções do servico para manutenção. O estudo de caso inicia na data 12/03/2007, e tem a duração<br>prevista de 3 meses.                                                                                      |  |  |  |  |
|                                                                        | Os dados coletados durante a pesquisa serão usados exclusivamente para fins acadêmicos, e a identidade dos participantes será substituída por pseudônimos<br>em possíveis publicações.<br>Para críticas ou sugestões, por favor escreva para tatiana@inf.puc-rio.br |  |  |  |  |

Figura 4.25 - Tela de boas vindas

Neste estudo de caso, foram identificadas as seguintes responsabilidades para cada perfil de acesso:

- **Coordenadores:** Gerência de usuários e perfis; criação, fechamento e avaliação de palestras;
- **Membros:** Apresentação e Avaliação de palestras.

Como já mencionado, para que usuários tenham acesso ao sistema, é necessário que eles sejam cadastrados. No momento do cadastro, é associado a cada um deles o seu perfil de acesso, já cadastrado previamente no sistema por um usuário pertencente ao perfil de coordenadores. A tela de cadastro de perfis de acesso é representada pela figura 4.26.

## IssueNet - Sistema de Avaliação de Palestras

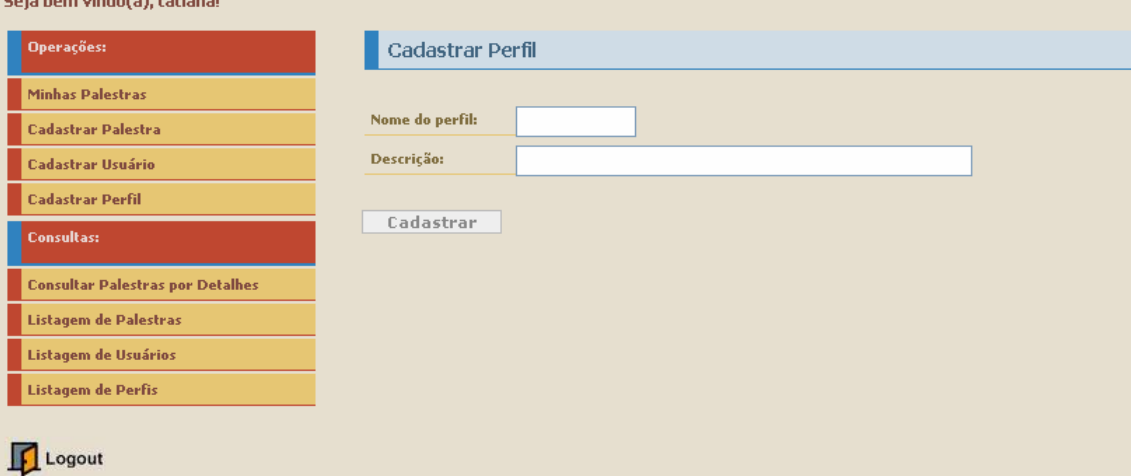

Figura 4.26 - Cadastro de perfil

Quando há pelo menos um perfil de acesso cadastrado no sistema, o cadastro de usuários já pode ser realizado. Esta operação pode ser realizada pelo próprio usuário (figura 4.24) ou por um dos coordenadores, como ilustra a figura 4.27.

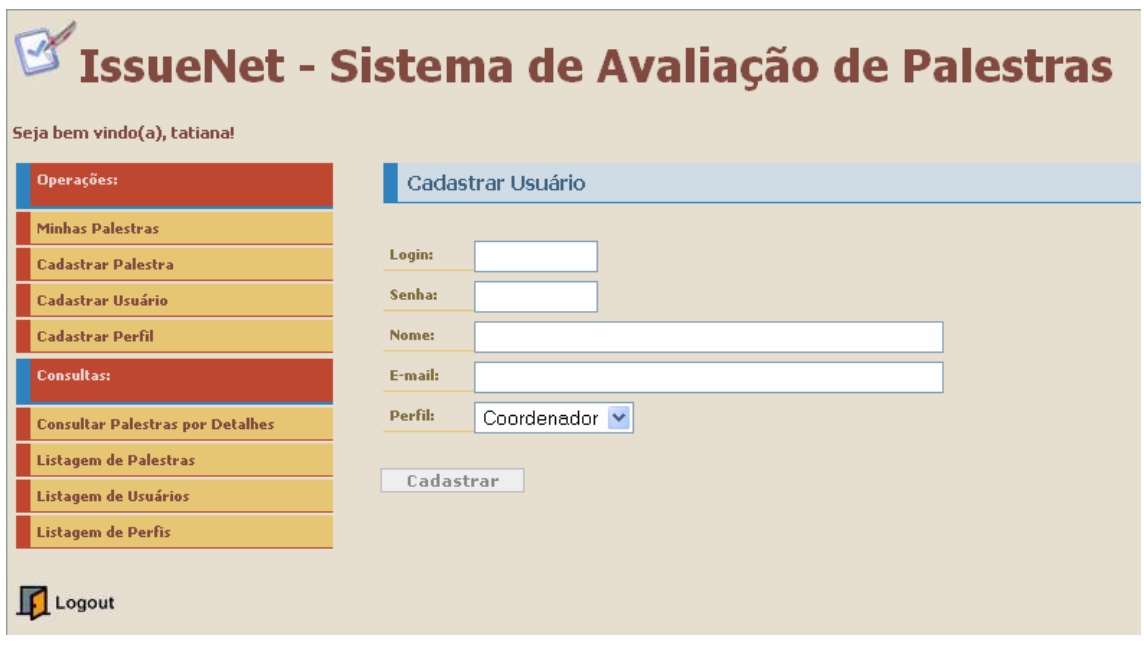

Figura 4.27 - Cadastro de usuário

Os coordenadores também têm a opção de consultar, alterar e excluir usuários e perfis de acesso do sistema. A figura 4.28 representa o gerenciamento de usuários do sistema.

## $\mathbb Z$  IssueNet - Sistema de Avaliação de Palestras

| Operações:                               |                    | Listagem de Usuários  |                                                             |                            |         |         |
|------------------------------------------|--------------------|-----------------------|-------------------------------------------------------------|----------------------------|---------|---------|
| Minhas Palestras                         |                    |                       |                                                             |                            |         |         |
| <b>Cadastrar Palestra</b>                | Login              | Nome                  |                                                             | Perfil E-mail              |         |         |
| Cadastrar Usuário                        | abredariol         | Alexandre             | <b>USER</b>                                                 | a.bredariol@ig.com.br      | Alterar | Excluir |
| <b>Cadastrar Perfil</b>                  |                    | Bredariol             |                                                             |                            |         |         |
| <b>Consultas:</b>                        | bruno              | Bruno:<br>Aguirre     | USER <sup>:</sup>                                           | aquirre@gapso.com.br       | Alterar | Excluir |
| <b>Consultar Palestras por Detailnes</b> |                    |                       | Alisson<br>Viana Tomé USER<br>atome@gapso.com.br<br>Alterar |                            |         |         |
| Listagem de Palestras                    | atome              |                       |                                                             | Excluir                    |         |         |
| Listagem de Usuários                     | augusto.me Augusto |                       | <b>USER</b>                                                 | augusto.me@gmail.com       | Alterar | Excluir |
| Listagem de Perfis                       |                    |                       |                                                             |                            |         |         |
|                                          | brunojose          | Bruno José<br>e Silva | <b>USER</b>                                                 | brunojose1977@yahoo.com.br | Alterar | Excluir |
| Logout                                   |                    | and of                |                                                             |                            |         |         |

Figura 4.28 - Gerência de usuários do sistema

 Finalmente, outra das responsabilidades do coordenador é o agendamento de palestras. No momento de cadastro da palestra, o coordenador deve informar o título e a descrição da palestra, o usuário responsável pela sua apresentação e a data agendada. A tela de cadastro de palestras é representada pela figura 4.29.

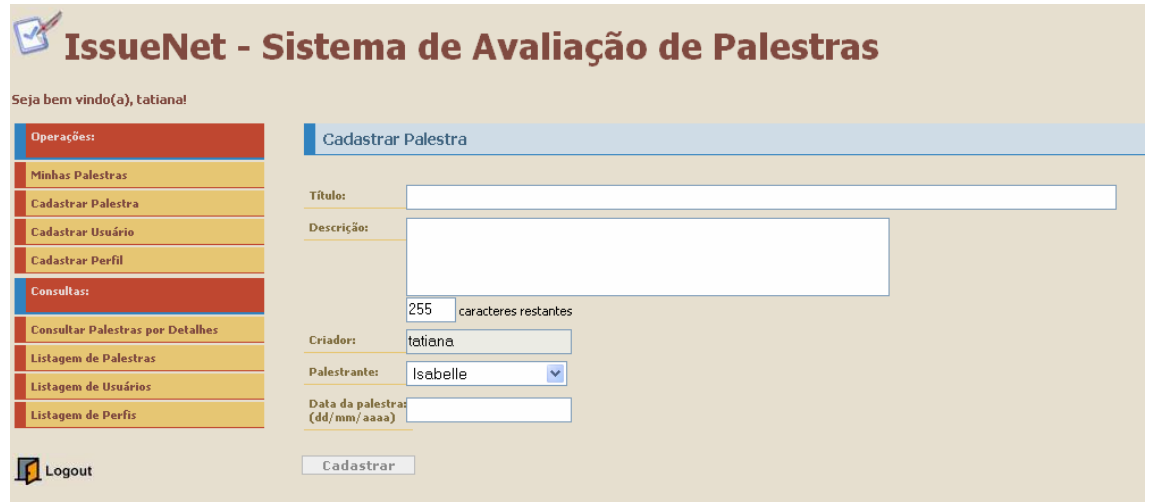

Figura 4.29 - Cadastro de palestra

 O sistema disponibiliza tanto para os usuários do perfil 'Membros' quanto para usuários do perfil 'Coordenador' uma tela de gerenciamento de palestras. Nela, o usuário pode consultar as palestras que deverá avaliar, palestras que deverá apresentar, e palestras criadas por ele. A figura 4.30 ilustra a tela 'Minhas palestras'.

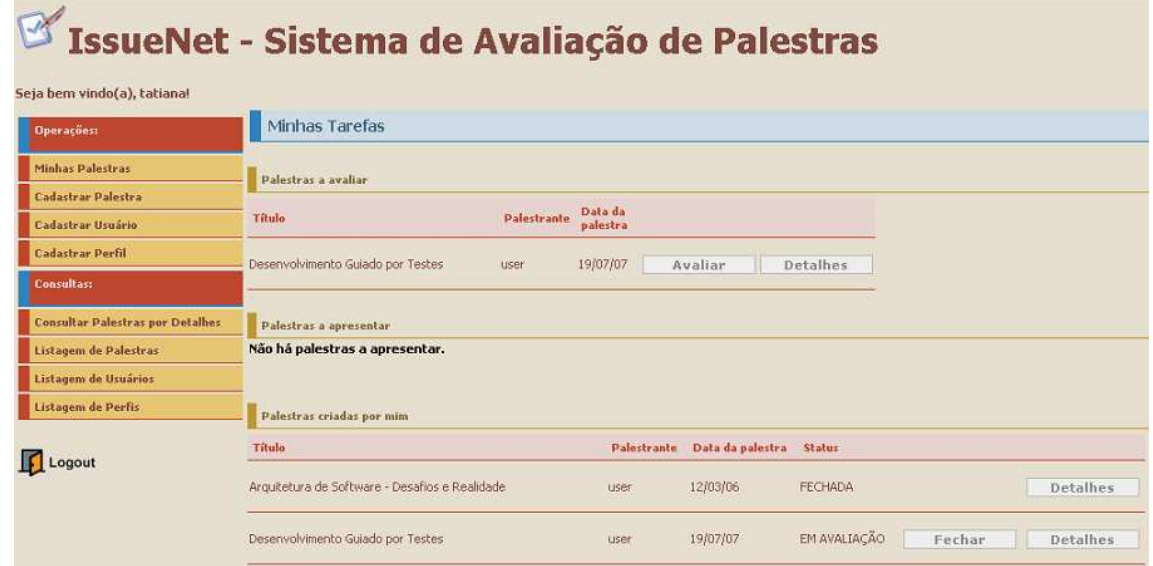

Figura 4.30 - Minhas palestras

Quando uma palestra se encontra no status 'Em avaliação', qualquer usuário cadastrado no sistema poderá avaliá-la, mas poderá fazê-lo apenas uma vez. Para avaliar uma palestra, é preciso selecioná-la na lista de palestras a avaliar, acessada através da opção do menu 'Minhas Palestras. Em seguida, o usuário deverá atribuir à palestra uma nota entre 0.0 e 10.0 e um comentário sobre a avaliação, se desejar. A operação de avaliação de palestras é ilustrada pela figura 4.31.

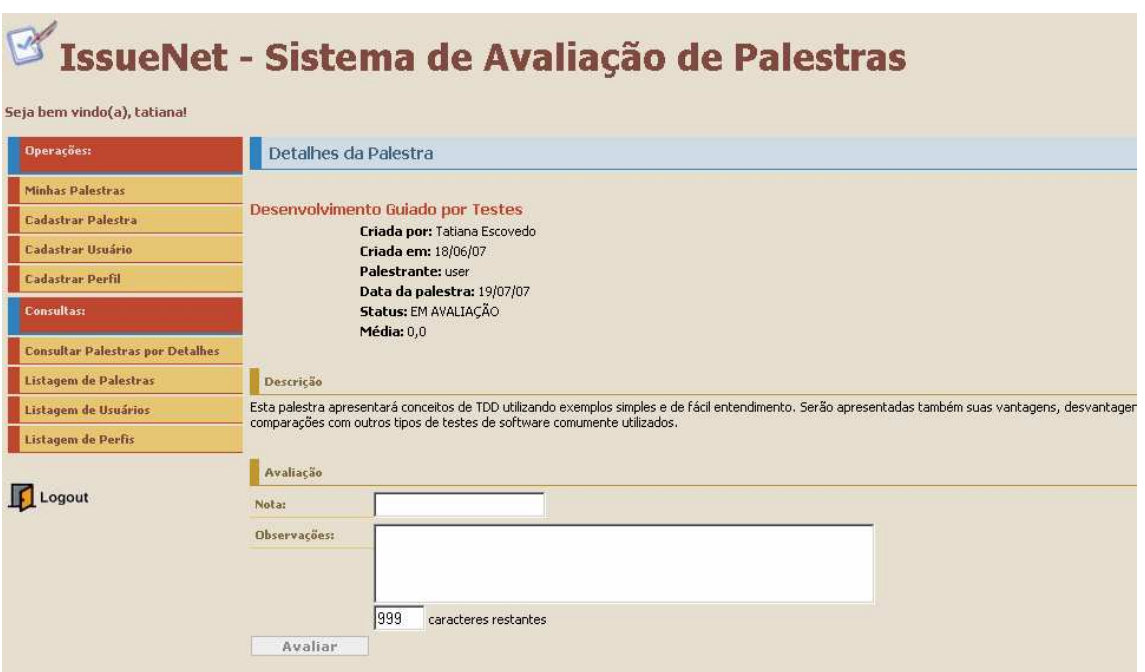

Figura 4.31 - Avaliação de uma palestra

O coordenador que criou a palestra é responsável por decidir até quando ela pode receber avaliações dos usuários. Neste momento, o criador deve alterar o status da tarefa de 'Em avaliação' para 'Fechada', na listagem de palestra criadas, na tela de gerência de palestras. Neste momento, o status da palestra é alterado para 'Fechada' e a nota final da palestra é calculada pelo sistema. A nota final de uma palestra é a média aritmética das notas de todas as avaliações recebidas.

A figura 4.32 ilustra a tela de relatório de avaliações de palestras. Através dela, um palestrante pode verificar as suas avaliações recebidas, e os coordenadores e os outros membros podem consultar as notas atribuídas às palestras apresentadas. Como a idéia do Framework é estimular o trabalho colaborativo, todos os usuários podem consultar as avaliações de todas as palestras do sistema, através da opção 'Consultar Palestras por Detalhes', no menu lateral. O objetivo é que todos possam se beneficiar das avaliações dos outros membros do grupo.

| Seja bem vindo(a), tatiana!             | IssueNet - Sistema de Avaliação de Palestras                                                                                                    |  |  |  |  |  |  |
|-----------------------------------------|----------------------------------------------------------------------------------------------------|--|--|--|--|--|--|
| <b>Operações:</b>                       | Detalhes da Palestra                                                                                                    |  |  |  |  |  |  |
| <b>Minhas Palestras</b>                 |                                                                                                    |  |  |  |  |  |  |
| <b>Cadastrar Palestra</b>               | Palestra 1<br>Criada por: Tatiana Escovedo                                                                                                    |  |  |  |  |  |  |
| Cadastrar Usuário                       | Criada em: 28/05/07                                                                                                    |  |  |  |  |  |  |
| <b>Cadastrar Perfil</b>                 | Palestrante: Isabelle<br>Data da palestra: 10/10/07<br><b>Status: FECHADA</b><br>Média: 7,8                                                                                                    |  |  |  |  |  |  |
| <b>Consultas:</b>                       |                                                                                                    |  |  |  |  |  |  |
| <b>Consultar Palestras por Detaihes</b> |                                                                                                    |  |  |  |  |  |  |
| Listagem de Palestras                   | Descrição                                                                                                    |  |  |  |  |  |  |
| Listagem de Usuários                    | Palestra 1 Palestra 1 Palestra 1 Palestra 1 Palestra 1 Palestra 1                                                                                                    |  |  |  |  |  |  |
| Listagem de Perfis                      | Avaliações                                                                                                    |  |  |  |  |  |  |
| Logout                                  | Em: 28/05/07 - Por: Tatiana Escovedo - Nota: 9,0 - Observações: Excelente palestra. Poderia apenas ter um pouco menos de slides,<br>Em: 28/05/07 - Por: admin - Nota: 5,0 - Observações: Não gostei, falou demais. Tente encurtar o tempo de apresentação da próxima vez.<br>Em: 28/05/07 - Por: Isabelle - Nota: 9,5 - Observações: Excelente palestra!!! Poderia ter mais slides. |  |  |  |  |  |  |

Figura 4.32 - Relatório de avaliações de uma palestra da instância RioJUG

Em suma, nesta instância uma palestra pode estar em um dos seguintes estados: 'Agendada', logo após a sua criação; 'Apresentada', após a sua apresentação pelo usuário palestrante; 'Em avaliação', quando o criador coloca em avaliação uma palestra que esteja no status 'Apresentada', 'Expirada', quando a palestra ainda está no status 'Agendada' e o prazo para sua apresentação foi expirado; ou 'Fechada', quando o criador decide fechar uma palestra a partir dos status 'Agendada' ou 'Em avaliação'. Se a palestra for fechada a partir do status 'Agendada', ela não poderá mais ser apresentada; se a palestra for fechada a partir do status 'Em avaliação', não poderá mais receber avaliações. A figura 4.33 ilustra o ciclo de vida de uma palestra nesta instância do IssueNet.

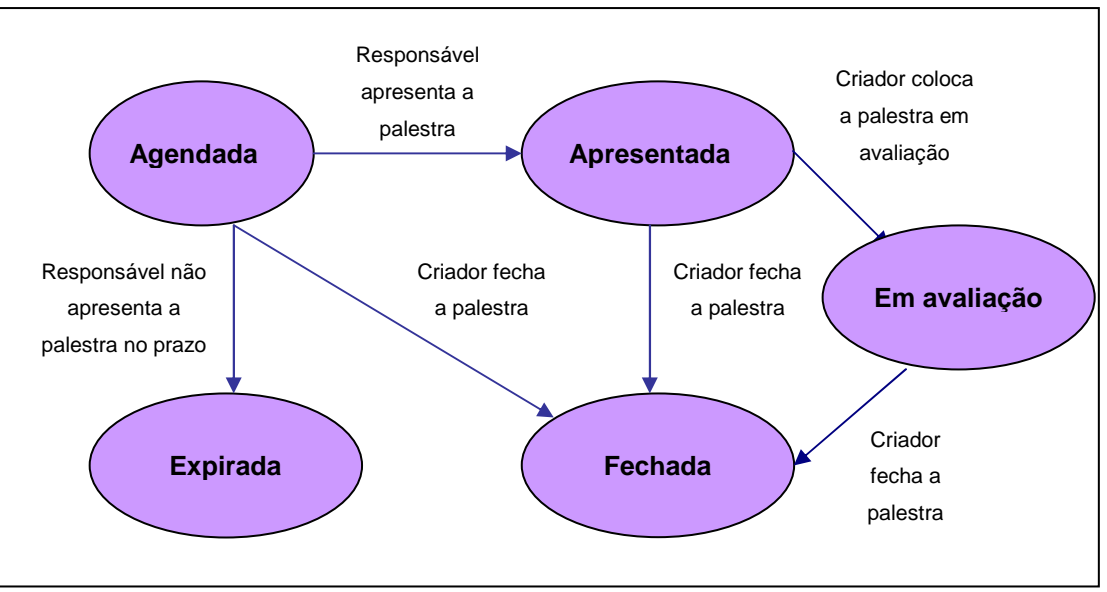

Figura 4.33 - Ciclo de vida de uma palestra

#### **4.2.6.**

#### **Dinâmica do estudo de caso**

O estudo de caso da instância RioJUG aconteceu entre os meses de março e junho de 2007, com um total de duas palestras apresentadas. As palestras de cada mês foram cadastradas pelo menos um dia antes no sistema, sempre por um dos coordenadores do grupo. Assim que a palestra era apresentada, seu status era alterado para "Apresentada". Neste momento, o coordenador criador da palestra teria a opção de decidir se queria colocar a palestra em avaliação, ou simplesmente fechála. Para que os recursos funcionalidades do Framework pudessem ser explorados ao máximo durante este período, os coordenadores foram instruídos a sempre colocarem uma palestra apresentada em avaliação.

 Após a apresentação de uma palestra, os membros do RioJUG que a assistiram deveriam entrar no sistema num prazo de cinco dias após a sua apresentação. Caso fosse a primeira vez que um usuário estivesse acessando o sistema, ele deveria cadastrar-se, informando um login e senha para autenticação. Em seguida, ele poderia acessar o sistema para registrar a sua avaliação, informando a nota atribuída à palestra e observações, caso desejasse.

 No final do período de avaliação de uma palestra, o coordenador criador deveria alterar o seu status para "Fechada", para que não pudesse mais receber avaliações. Neste momento, o sistema disponibilizava o relatório completo de avaliação da palestra, com as notas e comentários recebidos de cada um dos usuários. Este relatório poderia ser acessado por qualquer usuário cadastrado no sistema, mesmo que este não tivesse avaliado ou até mesmo assistido a palestra.

 As palestras avaliadas foram: "Arquitetura de Software – Desafios e Realidade", apresentada no mês de março por Wesley Gonçalves; e "Desenvolvimento Guiado por Testes", apresentada no mês de junho por Guilherme Chapiewski. Na próxima seção, serão apresentadas as impressões dos participantes do estudo de caso sobre a utilização do IssueNet para a avaliação de palestras do RioJUG.

Ao final de cada etapa de avaliação de palestra, a os participantes do estudo de caso responderam a um questionário de avaliação da atividade (total de 26 respondentes). Esta etapa foi realizada através de um questionário de 12 perguntas. O objetivo do questionário foi avaliar tanto a atividade de avaliação colaborativa quanto o sistema proposto para a atividade, ou seja, esta instância do IssueNet. Na próxima subseção, serão apresentadas as opiniões dos participantes, e os seus depoimentos serão analisados a fim de identificar as declarações relacionadas ao objetivo do estudo de caso.

#### **4.2.7.**

#### **Análise dos Participantes**

Após as avaliações, os participantes foram convidados a registrar as suas impressões sobre a utilização do sistema na avaliação de palestras do RioJUG. Esta etapa não só teve o objetivo de coletar críticas e sugestões sobre o sistema, mas também validar e avaliar a utilização do Framework como ferramenta para o trabalho colaborativo. O questionário respondido pelos participantes englobou tanto perguntas fechadas – de múltipla escolha – quanto perguntas abertas, nas quais eles tiverem a oportunidade de justificar as suas opiniões e impressões.

Após a análise das respostas das respostas, pôde-se concluir que 54% dos respondentes têm o hábito de assistir palestras pelo menos uma vez por mês, enquanto que os outros 46% assistem menos de uma palestra por mês. Quanto questionados sobre o tema das palestras que costumam assistir, 92% responderam que são palestras técnicas e, destes, 77% assistem às palestras por sua própria vontade. Estes dados mostram que a maioria dos respondentes tem experiência em assistir palestras como as apresentadas no RioJUG. Os participantes apontaram como os fatores mais importantes na qualidade de uma palestra: relevância do tema, duração adequada da palestra, qualidade dos slides e ritmo adequado.

Quando questionados sobre a importância de avaliar palestras, os participantes foram unânimes: 100% concordaram que é importante avaliá-las, e 77% ressaltaram que a forma ideal de avaliação é atribuindo uma nota para cada critério de avaliação. Como neste estudo de caso a metodologia de avaliação consistiu na atribuição de uma única nota e um comentário por palestra, estes dados indicam que, para utilizações futuras desta instância do IssueNet em grupos de trabalho colaborativos, o processo de avaliação precisaria ser aprimorado, optando pela avaliação por critérios.

Quando fizeram a avaliação da palestra, 77% dos respondentes preencheram o campo de comentário. Quando os participantes que não preencheram foram questionados sobre o fato que os levou a deixar o campo em branco, 66% responderam que não tinham nada a acrescentar, enquanto que os outros (34%) afirmaram que não responderam porque o preenchimento não era obrigatório. Estes dados reforçam as idéias do capítulo 2, no qual se abordou a mudança de paradigma que a avaliação colaborativa exige dos avaliadores, que deixam de ter um papel passivo para atuar ativamente no processo de avaliação.

Sobre o impacto que o sistema de avaliação tem na qualidade das palestras, 84% afirmaram que a avaliação contribui para o aumento da qualidade, contra 7% que afirmaram que não contribui, enfocando que para realmente contribuir, seria necessária uma avaliação mais detalhada, de preferência, por critérios. Estes dados reforçam a necessidade da adaptação desta instância para a utilização no trabalho colaborativo.

 Quase a metade dos respondentes (46%) nunca foi palestrante, mas os que têm hábito de apresentar palestras afirmaram que gostam de receber feedback de suas palestras: 57% deles gostam de um relatório de avaliação detalhado, enquanto que os outros 43% preferem um rápido feedback da platéia após a apresentação. Todos eles aproveitam as críticas recebidas para melhorar nas próximas apresentações. Esses dados indicam que a avaliação das palestras é muito importante para que os palestrantes aumentem a qualidade de suas palestras.

#### **4.2.8.**

#### **Resultados**

Após a avaliação do estudo de caso, pode-se concluir que tanto o sistema quanto a experiência da avaliação colaborativa foi bem recebida pela maioria dos respondentes. Entretanto, houve muitas críticas sobre a metodologia de avaliação escolhida. O depoimento a seguir mostra que os participantes sentiram falta de critérios de avaliação.

"Acho que faltam critérios objetivos para avaliação de cada palestra. Apenas uma nota e um comentário não indica para o palestrante onde deve melhorar. Também não é possível identificar problemas na organização, administração do evento, local. A nota pode inclusive ser 'abalada' por um evento administrativo onde o palestrante ou o tema foram excelentes. Enfim, não é possível considerar métricas significativas."

Comentários de um participante da palestra de março

 Deste estudo de caso, pode-se concluir que a avaliação colaborativa é interessante para grupos de trabalho colaborativo. Entretanto, a metodologia de avaliação deve ser cuidadosamente planejada a fim de que todos possam ser beneficiados: os avaliados, com os comentários recebidos, e os avaliadores, com o aumento da qualidade das palestras assistidas.

Este capítulo apresentou com detalhes os dois estudos de caso realizados. O primeiro estudo de caso buscou analisar a colaboração como instrumento de aprendizagem, e foi aplicado na turma de pós-graduação da disciplina 'Projetos de Sistema de Software'. Já o segundo estudo de caso, pretendeu explorar as potencialidades do trabalho colaborativo, e foi aplicado em um grupo de usuários Java, o RioJUG. No próximo capítulo, o Framework proposto nesta dissertação será comparado com outras soluções similares encontradas no mercado.